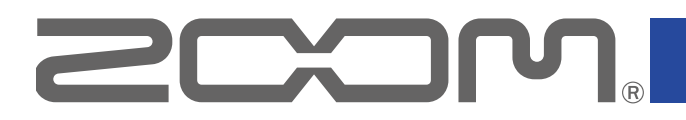

# G1 FOUR/G1 X FOUR

Процессор мультиэффектов

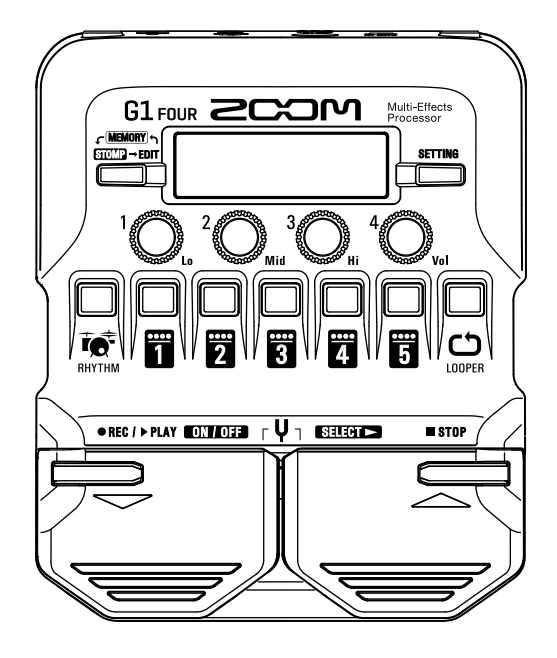

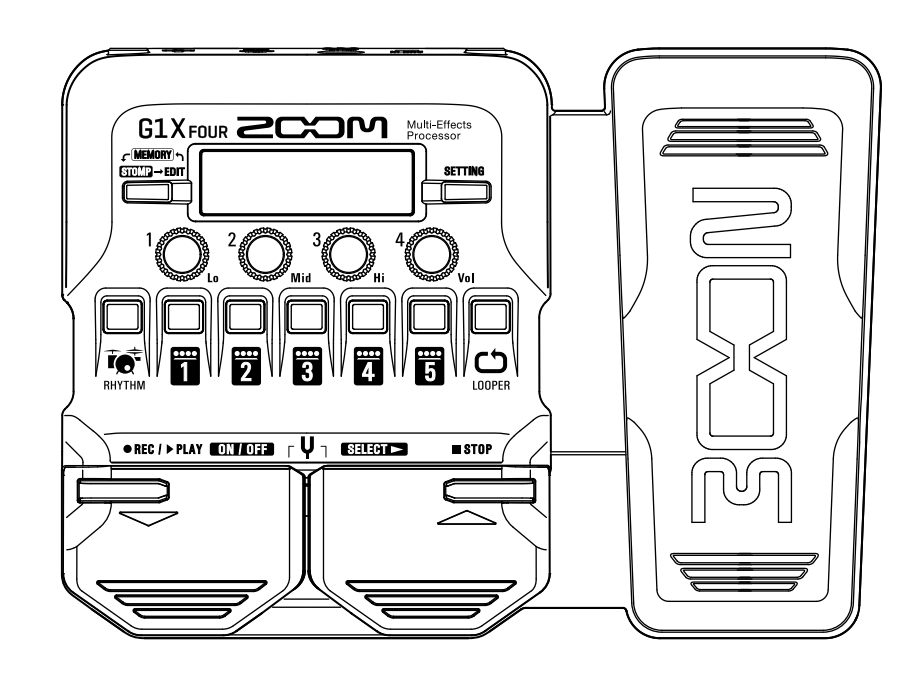

# Руководство пользователя

Перед использованием устройства ознакомьтесь с мерами предосторожности.

### **© 2018 ZOOM CORPORATION**

Частичное или полное копирование или воспроизведение данного руководства запрещено.

Все торговые марки, названия брендов и компаний, упоминающиеся в данной инструкции, являются собственностью их владельцев. Все торговые марки и зарегистрированные торговые марки упоминаются здесь в справочных целях, их упоминание не ставит целью нарушить авторские права законных владельцев.

# <span id="page-1-0"></span>**Введение**

**Этот процессор мультиэффектов даёт доступ ко множеству эффектов и позволяет применять их в различных сочетаниях. Вы можете сохранять комбинации эффектов и настройки параметров в патчи, чтобы впоследствии использовать их. Переключаясь между патчами, можно добиться радикально иного характера звучания.**

**Процессор включает в себя множество эффектов, в том числе дисторшн, хорус и ревербератор. Для создания уникального звучания важно понимать особенности каждого эффекта. Отключая по очереди эффекты в пресете, можно изучить, как тот или иной эффект влияет на звучание. Если разница в звучании не так очевидна, попробуйте отключить все эффекты, кроме одного, и "поиграться" с его параметрами. Порядок эффектов в цепи также имеет значение. Поэкспериментируйте с порядком эффектов, чтобы добиться желаемого звучания.**

**Данное устройство даёт большие возможности по управлению звучанием. Надеемся, что вы будете с удовольствием пользоваться им долгие годы.** 

# **Основные характеристики**

#### **Реалистичная эмуляция усилителей и аналоговых эффектов**

**В обширную коллекцию эффектов из серии G входят уникальные эмуляторы педалей, усилителей и кабинетов с реалистичным звучанием. С помощью приложения Guitar Lab (есть версии для Mac и Windows) вы можете добавлять на устройство эффекты из онлайн-коллекции, а также редактировать и сохранять собственные патчи.**

#### **Управляйте звучанием с лёгкостью**

**В вашем распоряжении 5 кнопок и 4 регулятора, с помощью которых вы можете интуитивно добиться нужного звучания, как при использовании аналоговых эффектов.**

#### **Создавайте паттерны с помощью лупера**

**В лупер можно записать паттерн длительностью до 30 секунд и синхронизовать его с ритмом.**

#### **Настраивайте эквалайзер быстро и просто**

**В режимах MEMORY и STOMP доступен трёхполосный эквалайзер (НЧ, СЧ, ВЧ) и регулировка громкости. С помощью эквалайзера вы можете с лёгкостью откорректировать звучание, где бы вы ни находились - дома, на репетиционной базе или на сцене.** 

#### **Долгая работа от батарей**

**При использовании 4 батареек АА и с выключенной подсветкой длительность работы устройства составляет 18 часов.**

# <span id="page-2-0"></span>**Термины**

### **Патч**

В патчах сохраняются параметры эффектов, а также их статус (Вкл./Выкл.). Все эффекты сохраняются в патчах. В одном патче может храниться до 5 эффектов, а всего  $G1$  Four/ $G1X$  Four вмещает 50 патчей.

### **Банк**

Группа из 10 патчей называется "банк". Переключая банки, можно быстро выбрать нужный патч. Всего в  $G1$  FOUR/ $G1X$  FOUR доступно 5 банков.

### **Тип эффекта**

Типы эффектов представляют собой различные модели гитарных эффектов и усилителей/кабинетов. Эффекты опредёленного типа можно добавлять в патчи.

### **Режим MEMORY**

Этот режим позволяет выбирать патчи с помощью футсвитча.

### **Режим STOMP**

Этот режим позволяет включать или выключать выбранный эффект с помощью футсвитча.

### **Режим EDIT**

В этом режиме можно редактировать тип и параметры эффектов в патче.

### **Функция PRESELECT (следующий патч)**

Эта функция позволяет выбрать следующий патч, не переключаясь на него.

### **Функция BANK HOLD (только текущий банк)**

Эта функция ограничивает выбор патчей текущим банком.

### **Автосохранение**

Эта функция позволяет автоматически сохранять изменения параметров эффектов в патч.

#### **Режим экономии**

В этом режиме устройство отключится автоматически после 10 часов простоя.

# Оглавление

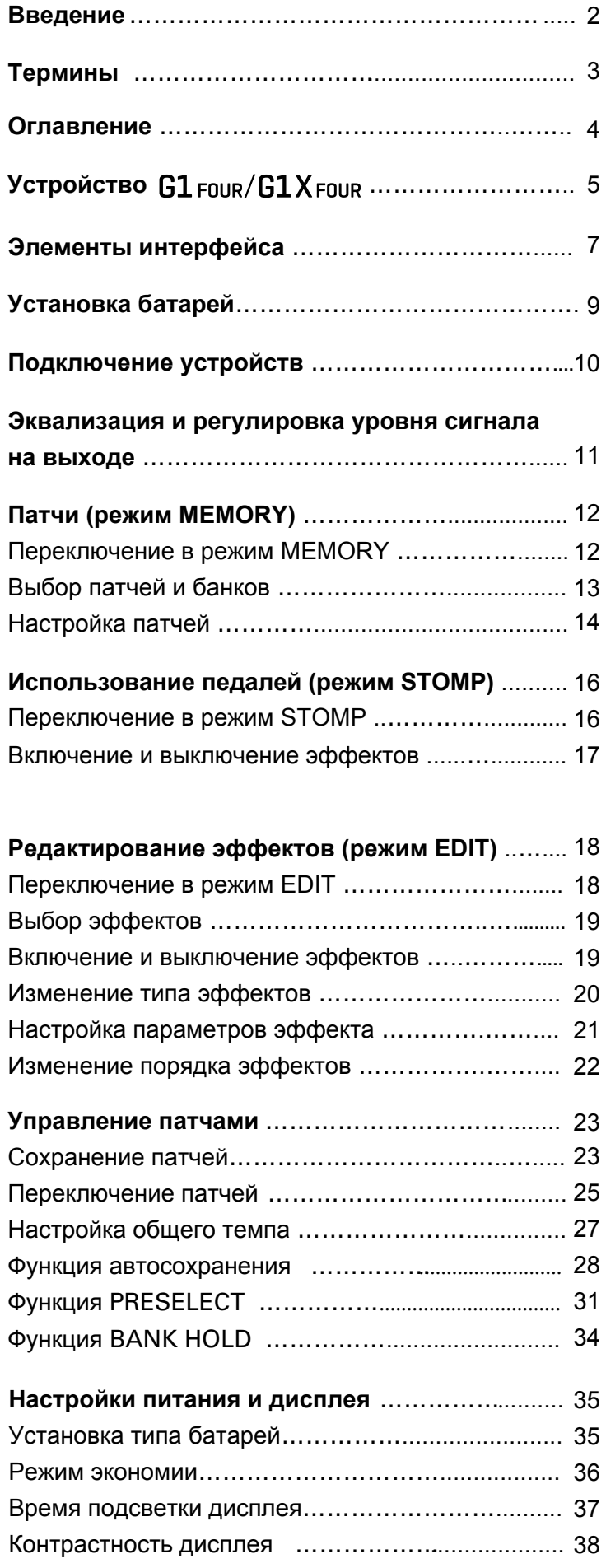

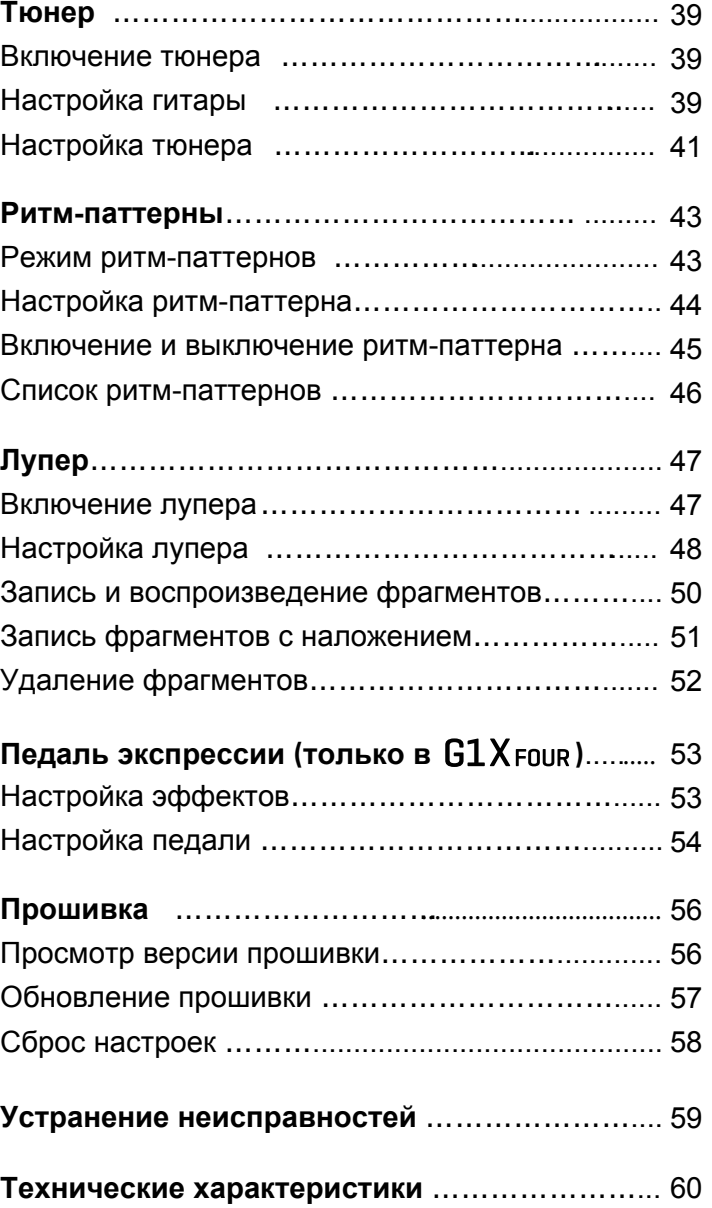

# <span id="page-4-0"></span>**Устройство1 FOUR/G1X FOUR**

#### **Путь сигнала**

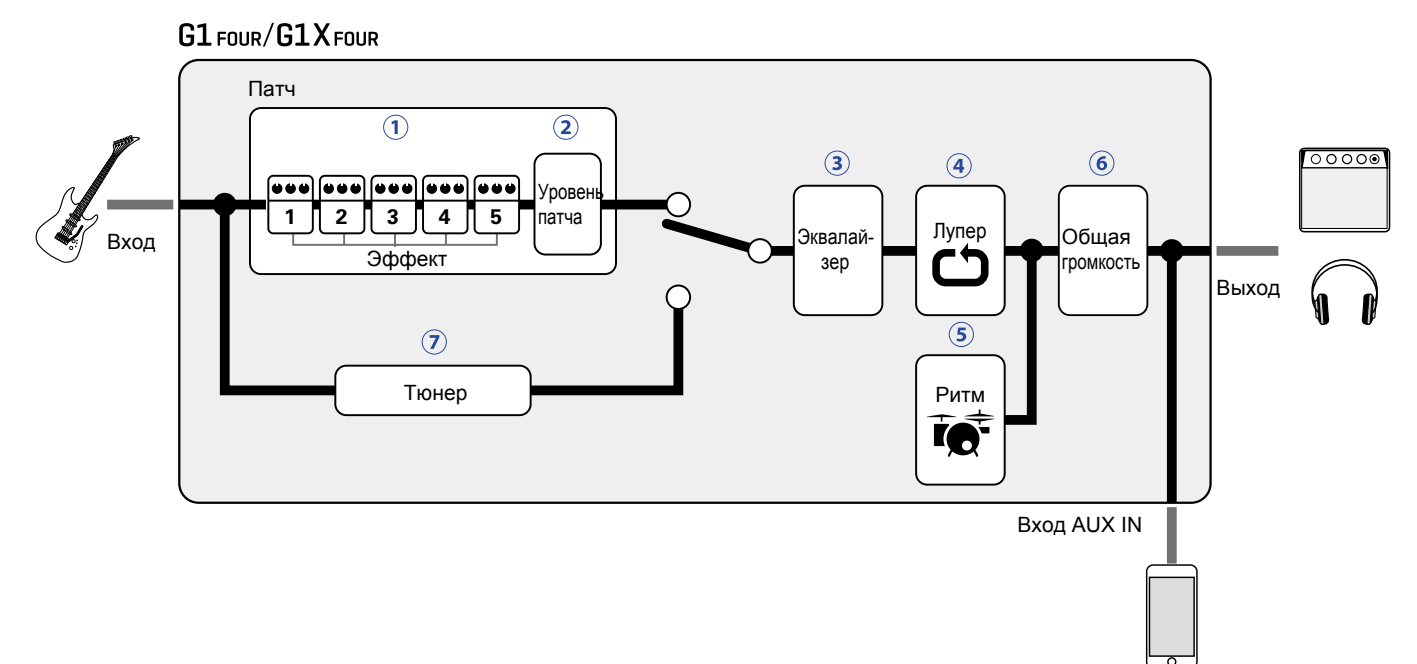

Входящий сигнал с гитары проходит через цепь эффектов 1–5.

- (→ ["Патчи \(режим MEMORY\)" стр.](#page-11-1) 12)
- **(2) Регулировка громкости патча.**
- ( ["Патчи \(режим MEMORY\)" стр. 12](#page-11-1))

Эквализация сигнала. Эта настройка сохраняется даже при изменении патча.

( ["Эквализация и регулировка уровня сигнала на выходе" стр. 11\)](#page-10-1)

Музыкальную фразу можно закольцевать с помощью лупера.

 $\rightarrow$  "[Лупер](#page-46-1)" стр. 47)

Вы можете воспроизводить ритм-паттерны в качестве аккомпанемента.

- (→ ["Ритм-паттерны" стр. 43\)](#page-42-1)
- Регулировка общей громкости сигнала.

( ["Эквализация и регулировка уровня сигнала на выходе" стр. 11\)](#page-10-1)

#### Тюнер помогает настроить подключенную гитару.

 $\leftrightarrow$  ["Тюнер" стр. 39\)](#page-38-1)

### **• Структура данных (патчи/банки)**

В С1 гоик/С1Х гоик можно сохранить до 50 патчей. Патчи группируются в банки по 10 патчей.

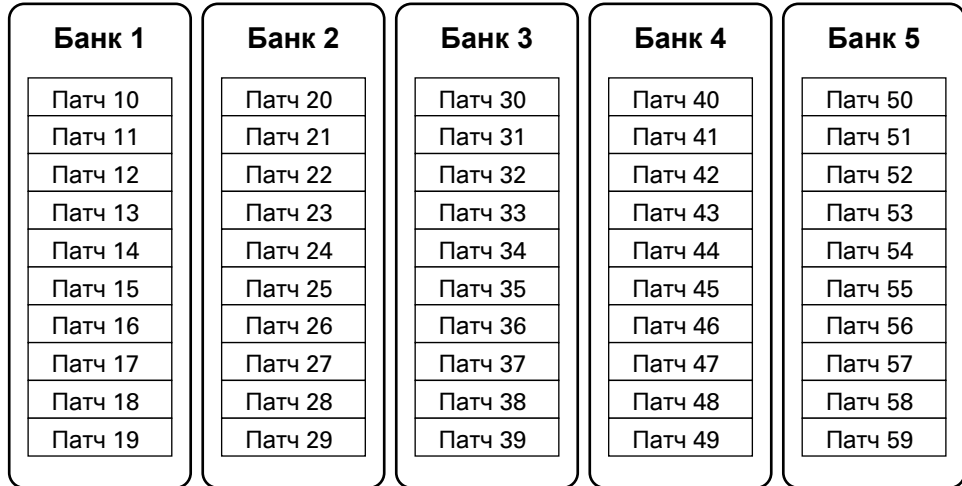

### **• Режимы работы устройства**

В С1 FOUR/С1Х FOUR три режима работы для различных задач.

#### **• Режим MEMORY**

В этом режиме можно выбирать патчи.

(→ ["Патчи \(режим MEMORY\)" стр. 12\)](#page-11-1)

#### **• Режим STOMP**

В этом режиме можно включать и выключать эффекты в патче с помощью футсвитча.

(→ ["Включение и выключение эффектов \(режим STOMP\)" стр. 16\)](#page-15-1)

#### **• Режим EDIT**

В этом режиме можно редактировать эффекты в патче и настраивать их параметры. (→ ["Редактирование эффектов \(режим EDIT\)](#page-17-1)" стр. 18)

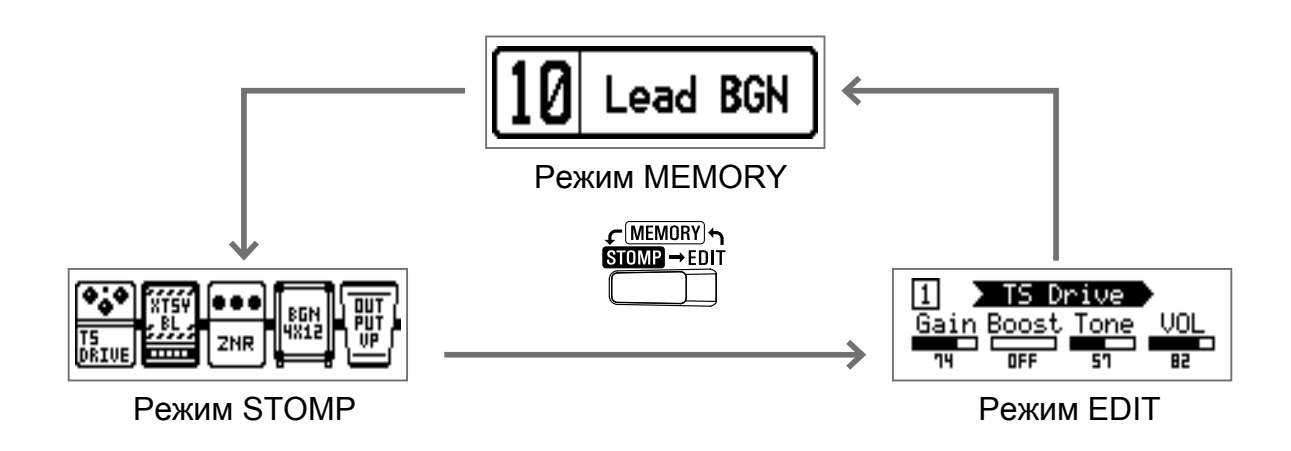

#### <span id="page-6-0"></span>**Передняя панель**

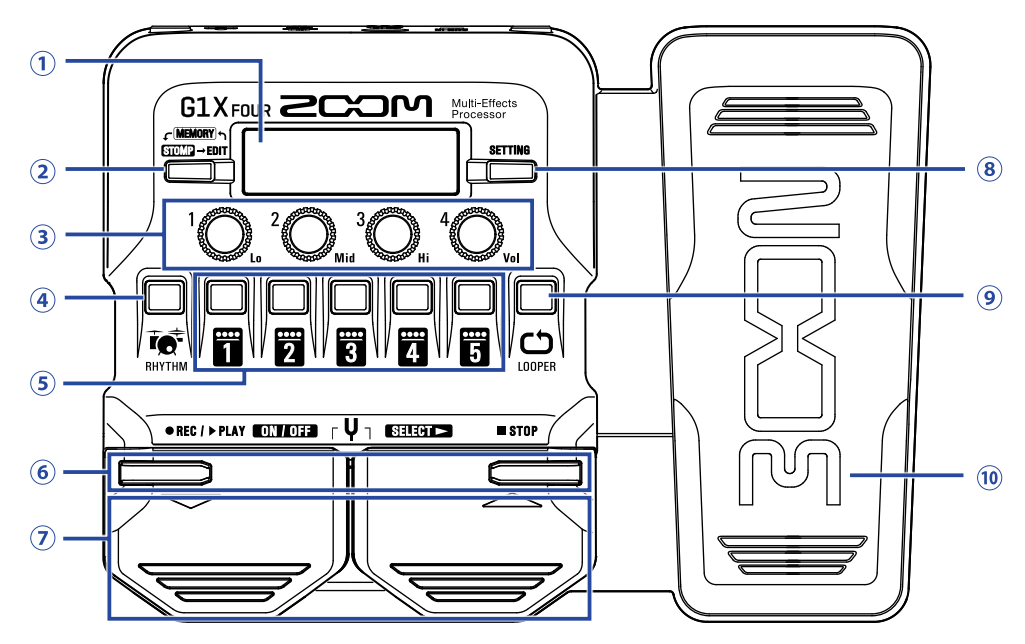

#### **Дисплей**

На дисплее отображается различная информация, например выбранный патч, эффекты и их параметры.

#### **Переключатель режимов**

Нажмите несколько раз, чтобы выбрать режим MEMORY, STOMP или EDIT.

#### **Регуляторы параметров**

С их помощью можно настроить параметры эффектов, а также произвести другие настройки.

#### **(4) Кнопка RHYTHM**

Эта кнопка включает ритм-аккомпанемент.

#### **Кнопки эффектов/банков**

- В режиме MEMORY они используются для выбора банка.
- В режиме STOMP они используются для включения или выключения эффекта.
- В режиме EDIT они используются для выбора, включения и выключения эффектов.

#### **6 Кнопки ▼/▲**

В режиме EDIT они используются для переключения эффектов. Такие же функции у педалей ▼/▲

#### **∂ Педали ▼/▲**

В режиме MEMORY они используются для переключения патчей. В режиме STOMP они используются для выбора, включения и выключения эффектов.

#### **68 Кнопка SETTING**

Эта кнопка открывает экран настроек.

#### **<b>© Кнопка LOOPER**

Эта кнопка включанет лупер.

#### $@$  Педаль экспрессии (только с  $G1X$  FOUR)

Если выбран эффект из категории PEDAL, то с помощью педали можно регулировать интен[сивность](#page-52-1)  эффекта. (→ ["Настройка эф](#page-52-1)фектов педали" стр. 53)

#### **Задняя панель**

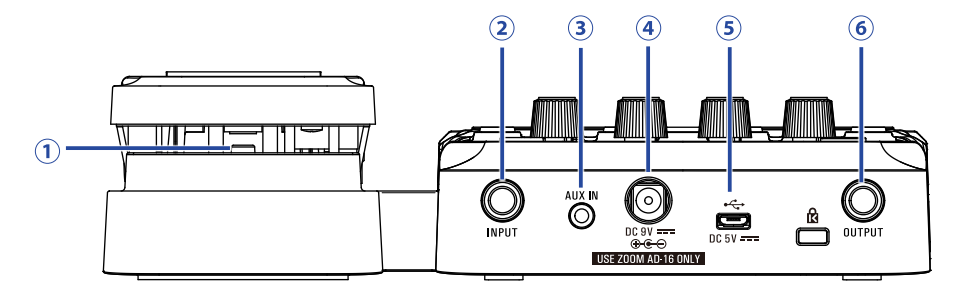

#### **10 Педаль (только в G1X FOUR)**

Если выбран эффект из категории PEDAL, то с помощью педали можно включать или выключать эффект.

#### **Входной разъём (джек)**

Сюда подключается гитара.

#### $\bullet$  **Bход AUX IN**

Сюда можно подключить внешнее аудиоустройство.

#### **ПОДСКАЗКА**

Сигнал со входа AUX IN направляется непосредственно на выход, минуя эффекты.

#### **Разъём для адаптера**

Сюда подключается фирменный сетевой адаптер (ZOOM AD-16).

#### **USB-порт**

С помощью USB-порта можно подключиться к компьютеру. В приложении Guitar Lab вы можете управлять патчами, редактировать и добавлять эффекты. Также к USB-порту можно подключить внешний источник питания (пауэрбанк).

#### **Выходной разъём (джек)**

Сюда подключается гитарный усилитель или наушники.

# <span id="page-8-0"></span>**Установка батарей**

**1.** Откройте отсек для батарей в нижней части устройства и установите 4 батареи 4 AA.

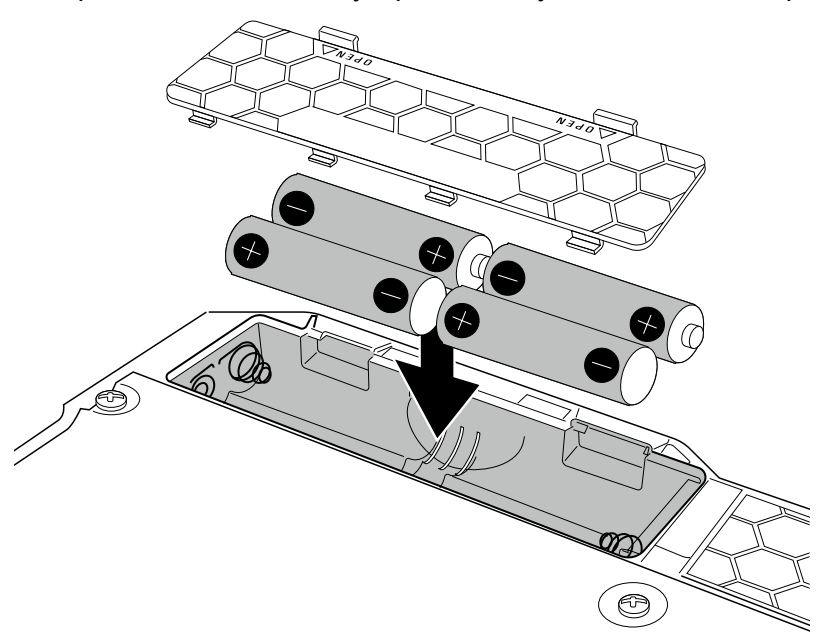

**2.** Закройте крышку отсека для батарей.

#### **ПРИМЕЧАНИЕ**

Для корректного отображения оставшегося заряда батарей необходимо установить тип батарей. ( → "Установ[ка типа батарей" стр. 35\)](#page-34-1)

#### **ПОДСКАЗКА**

- Вы также можете подключить устройство к сети с помощью фирменного адаптера (ZOOM AD-16).
- Также устройство может питаться от внешнего источника питания (пауэрбанка) через USB-шину.

#### **Режим экономии энергии**

- По умолчанию режим экономии включен, поэтому при простое более 10 часов устройство автоматически выключается.
- В экране настроек вы можете отключить режим экономии. ( $\rightarrow$  "[Режим экономии" стр. 36](#page-35-1))

# <span id="page-9-1"></span><span id="page-9-0"></span>**Подключение устройств**

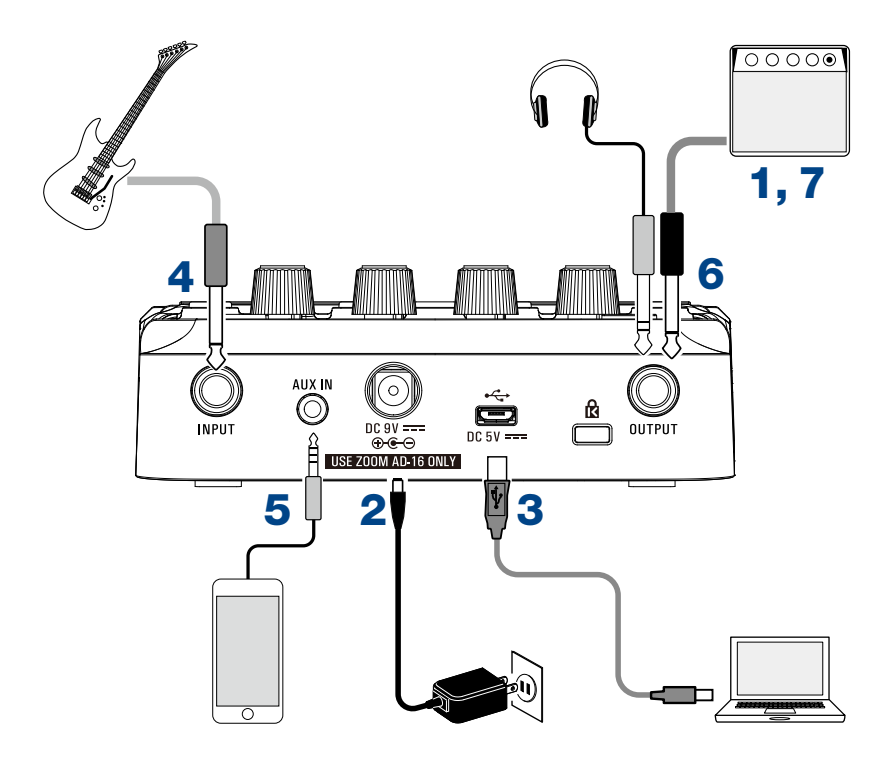

- **1.** Поставьте на минимум громкость гитарного усилителя.
- **2.** Подключите устройство к сети с помощью адаптера (ZOOM AD-16).  $G1$   $F$ оик $/G1X$   $F$ оик автоматически включится.
- **3.** При необходимости подключите устройство к компьютеру с помощью USB-кабеля (не входит в комплект). При подключении  $G1$   $F_{\text{ouR}}/G1X$   $F_{\text{ouR}}$  автоматически включится.

#### **: i ]HJf @JV**

С помощью приложения Guitar Lab вы можете управлять патчами, редактировать и добавлять эффекты. Скачать Guitar Lab можно с официального сайта ZOOM (https://www.zoom.co.jp/)

**4.** Подключите гитару ко входу INPUT. При работе от батарей  $G1$   $F0UR/G1X$   $F0UR$  автоматически включится при подключении гитары.

**5.** Также вы можете подключить внешнее аудиоустройство ко входу AUX IN.

#### **ПОДСКАЗКА**

Сигнал со входа AUX IN направляется непосредственно на выход, минуя эффекты.

**6.** Подключите гитарный усилитель или наушники к выходу OUTPUT.

**7.** Отрегулируйте громкость гитарного усилителя.

# <span id="page-10-1"></span><span id="page-10-0"></span>**Эквализация и регулировка уровня сигнала на выходе**

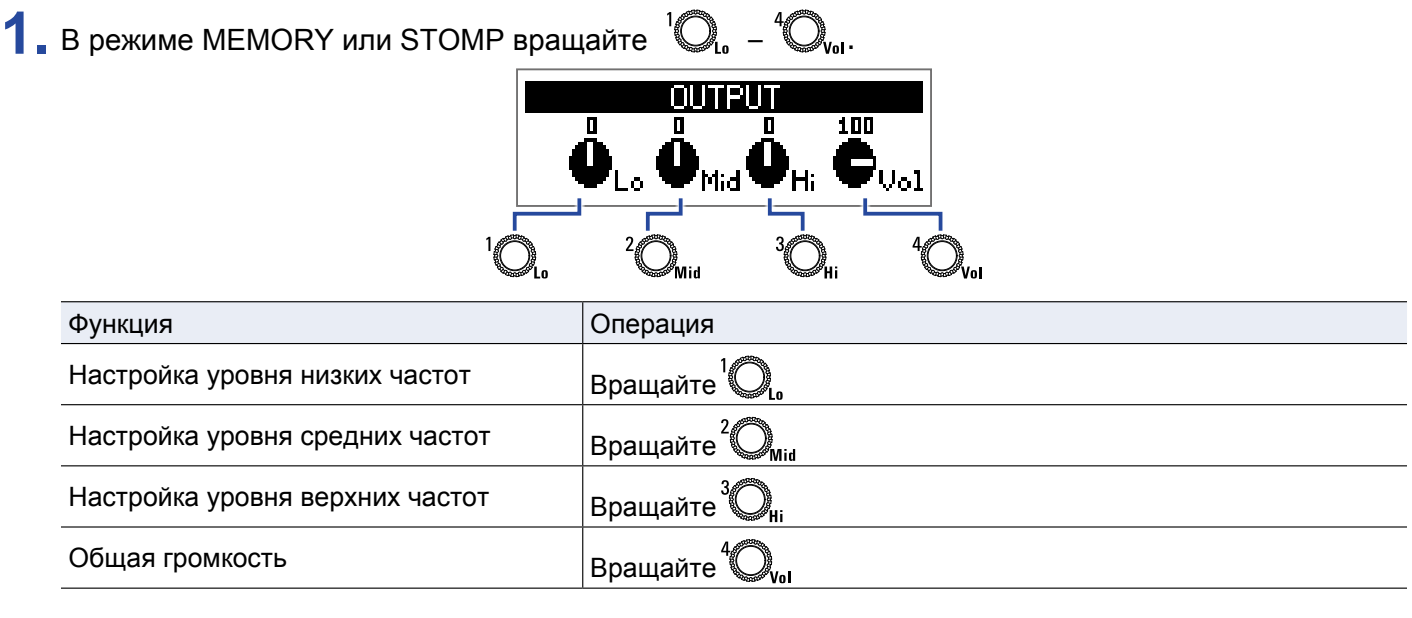

**ПОДСКАЗКА**

Эти настройки сохраняются даже при изменении патча.

# <span id="page-11-1"></span><span id="page-11-0"></span>**Патчи (режим MEMORY)**

Эффекты на устройстве хранятся в патчах. В патч можно записать до пяти эффектов, а также их статусы (вкл./выкл.) и настройки параметров.

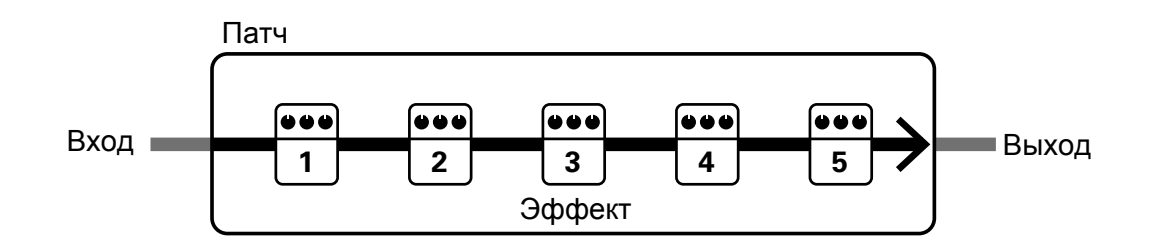

Всего можно создать до 50 патчей. Группы из 10 патчей составляют банки. Переключая банки, можно быстро выбрать нужный патч.

Чтобы выбрать патч, необходимо переключиться в режим MEMORY.

### **Переключение в режим MEMORY**

**ПОДСКАЗКА**

Режим MEMORY включается при запуске устройства.

1. В режимах STOMP или EDIT нажмите

Нажмите  $\Box$ несколько раз, чтобы переключаться между режимами MEMORY, STOMP и EDIT.

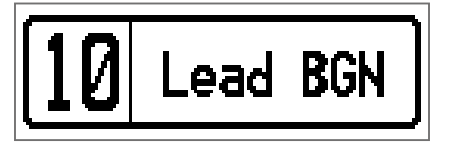

### <span id="page-12-0"></span>**Выбор патчей и банков**

### **Переключение патчей**

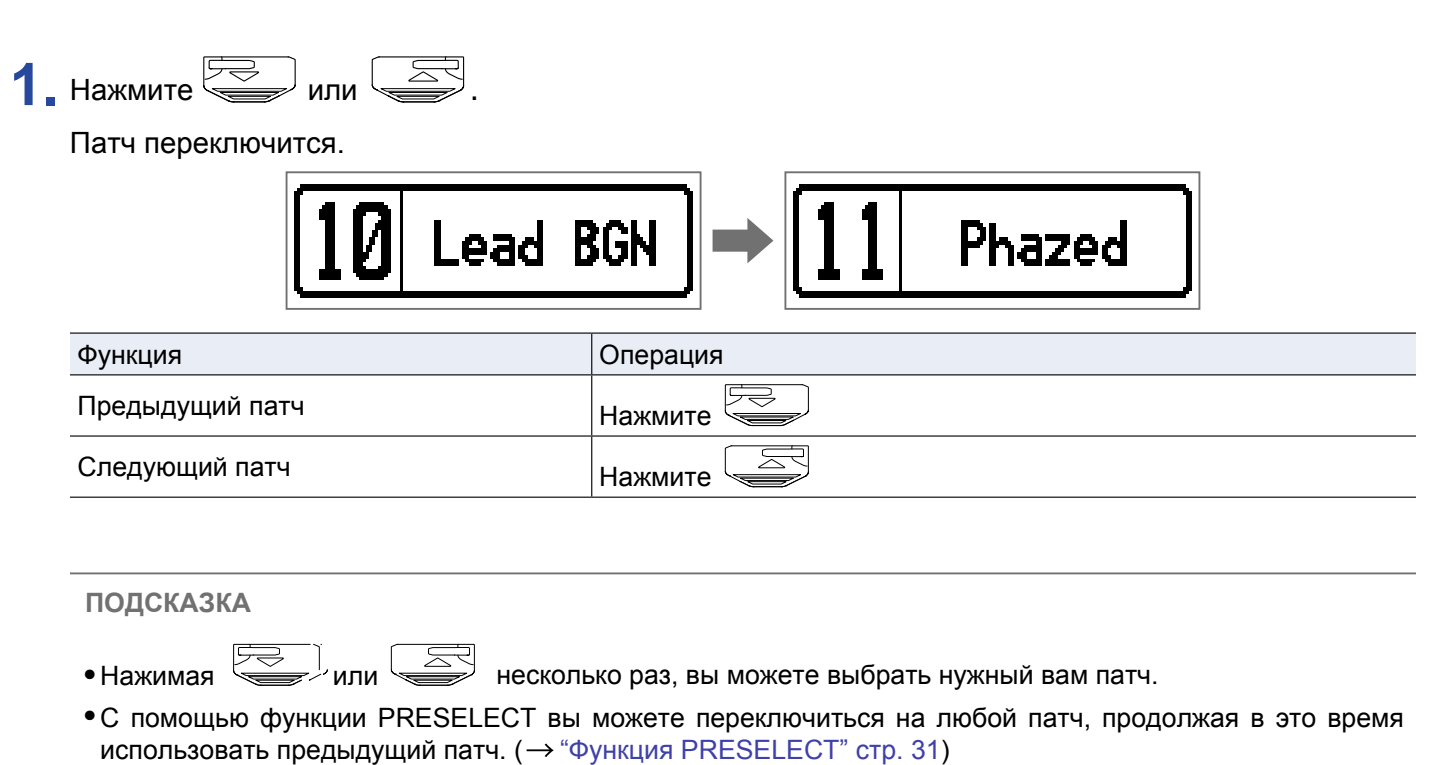

• При использовании функции BANK HOLD вы можете выбрать патч только в тек[ущем банке](#page-33-1). (  $\rightarrow$  ["Функция BANK HOLD" стр. 34\)](#page-33-1)

### **Переключение банков**

### 1. Нажмите **1 - 5**.

Банк переключится, индикатор выбранного банка загорится.

Переключиться к патчам  $40 - 49$  Нажмите

Переключиться к патчам  $50 - 59$  Нажмите

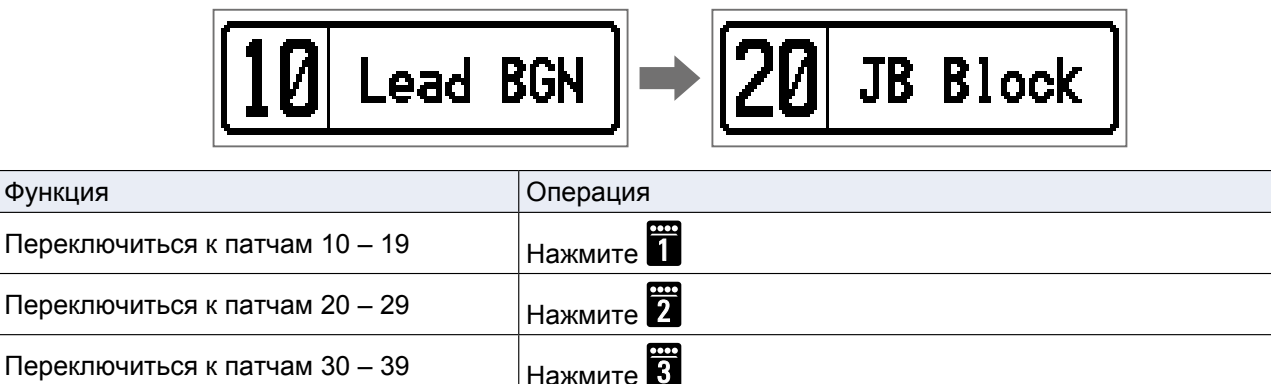

 $\mathbf{A}$ 

### <span id="page-13-0"></span>**Настройка патчей**

**1.** Выберите патч, который хотите настроить.

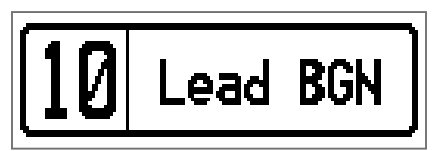

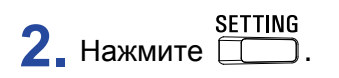

Откроется экран настройки.

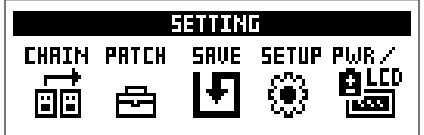

### **3.** Нажмите 2

Откроется экран настройки патча.

Вы можете изменить имя патча и его громкость. ( $\rightarrow$  "Громкость патчей" стр. 14, "Пере[именование](#page-14-0) [патчей" стр. 15\)](#page-14-0)

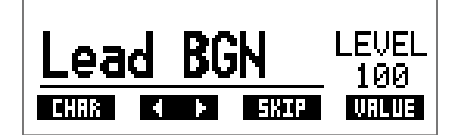

### <span id="page-13-1"></span>**Громкость патчей**

**1.** Вращайте  $\bigcirc$ <sub>м</sub>, чтобы отрегулировать громкость патча.

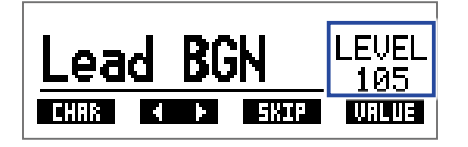

# **ПОДСКАЗКА**

• Нажмите  $\square$ , чтобы завершить настройку и вернуться к начальному экрану.

• Помимо настройки громкости отдельных патчей вы также можете регулировать общую громкость сигнала. (- "Эквали[зация и регулировка уровня сигнала на выходе" стр. 11\)](#page-10-1)

### <span id="page-14-0"></span>**Переименование патчей**

### $1.$  Вращайте  $\mathcal{D}_{\text{mid}}$ .

Курсор будет перемещаться по символам.

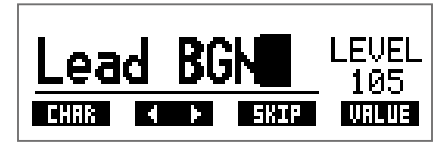

**2.** Вращайте  $\mathbb{Q}_1$ , чтобы изменить символ в текущей позиции.

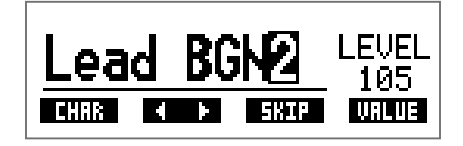

**ПОДСКАЗКА**

- Нажмите  $\square$ , чтобы завершить настройку и вернуться к начальному экрану.
- Для названия вы можете использовать следующие символы и знаки препинания:

A–Z, a–z, 0–9, ! # \$ % & ' () +, -. ; = @ [] ^ \_ ` { } ~ (пробел)

• Вращайте  $\bigotimes_{\mathsf{H} \mathsf{H}} \mathsf{u}$ тобы изменить тип символа.

# <span id="page-15-1"></span><span id="page-15-0"></span>**Использование педалей (режим STOMP)**

В режиме STOMP вы можете включать и выключать эффекты с помощью педалей.

### **Переключение в режим STOMP**

**1.** В режимах MEMORY или EDIT нажмите

Hажмите  $\overbrace{\hspace{15pt}C}^{\text{GEMMOMF}}_{\text{GEMMUM}}$ несколько раз, чтобы переключаться между режимами MEMORY, STOMP и EDIT.

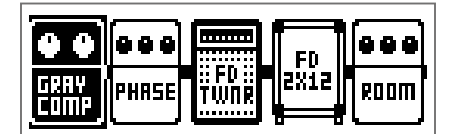

# **Включение и выключение эффектов**

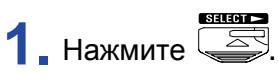

Выберите эффект.

Выбранный эффект отображается в инверсированных цветах.

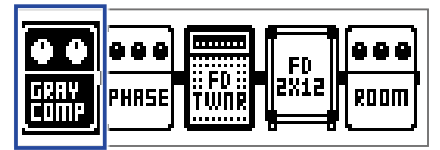

Нажмите **несколько раз, чтобы перемещаться между эффектами.** 

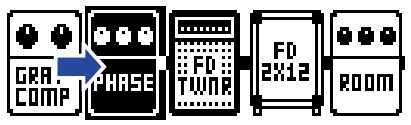

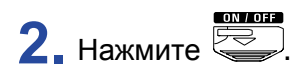

Выбранный эффект включится или выключится.

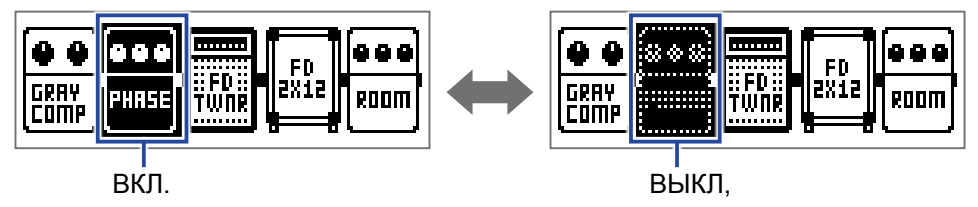

Вы также можете включить или выключить эффект с помощью кнопок  $\overline{\mathbf{T}}$  -  $\overline{\mathbf{G}}$ .

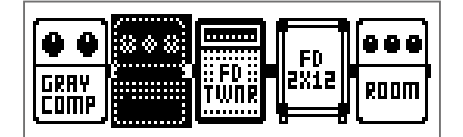

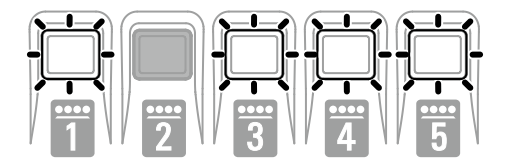

# <span id="page-17-1"></span><span id="page-17-0"></span>**Редактирование эффектов (режим EDIT)**

В режиме EDIT вы можете изменять эффекты в патче, а также настраивать их параметры.

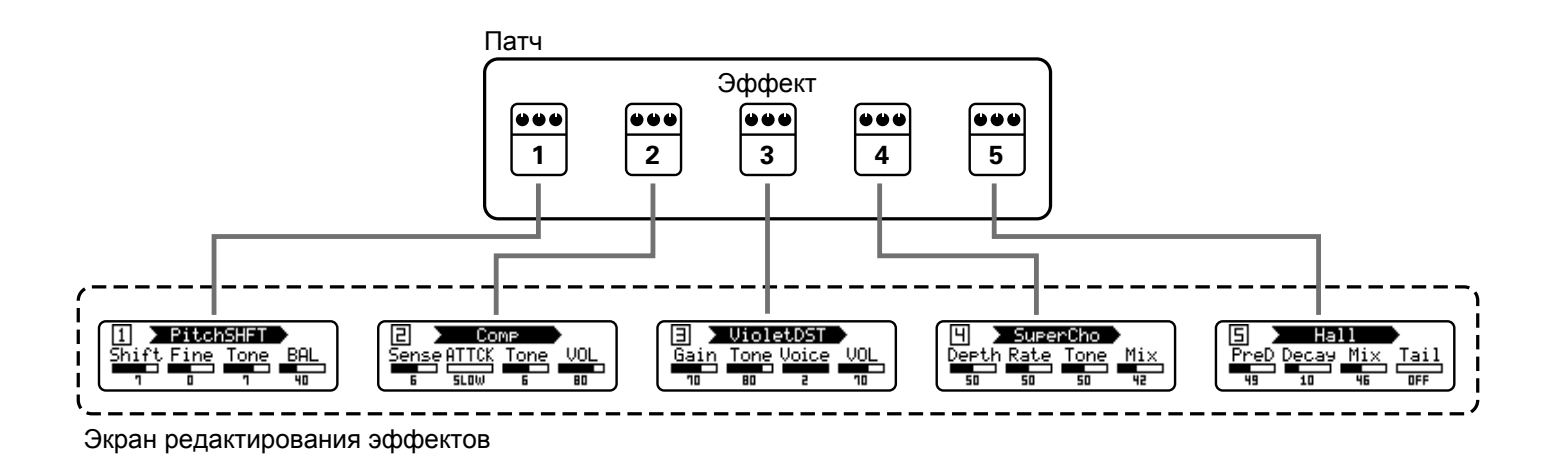

### **Переключение в режим EDIT**

**1.** Выберите патч в режиме MEMORY.

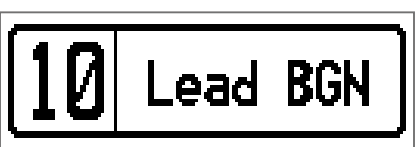

**2.** Нажмите <u>Семону</u>

Нажмите  $\overbrace{\square\hspace{-3.5mm}\square\hspace{-3.5mm}\square\hspace{-3.5mm}}^{\text{fmmmetry}}$ несколько раз, чтобы переключаться между режимами MEMORY, STOMP и EDIT.

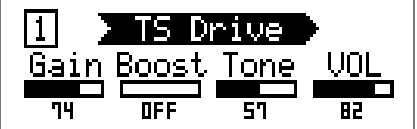

# <span id="page-18-0"></span>**Выбор эффектов**

**1.** Нажмите **1.** – **1.** чтобы выбрать эффект для редактирования. Индикатор выбранного эффекта загорится.

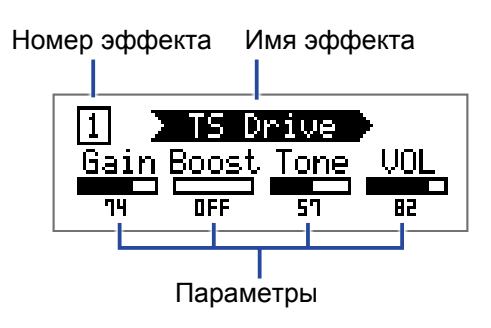

**ПОДСКАЗКА** Номер эффекта соответствует его позиции в патче.

### **Включение и выключение эффектов**

**1.** Снова нажмите кнопку с номером выбранного эффекта. Повторное нажатие меняет статус эффекта на противоположный (Вкл. > Выкл., и наоборот)

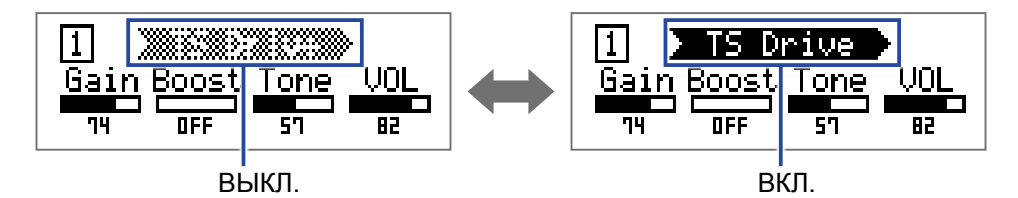

### <span id="page-19-0"></span>**Изменение типа эффектов**

### **Выбор типа эффекта**

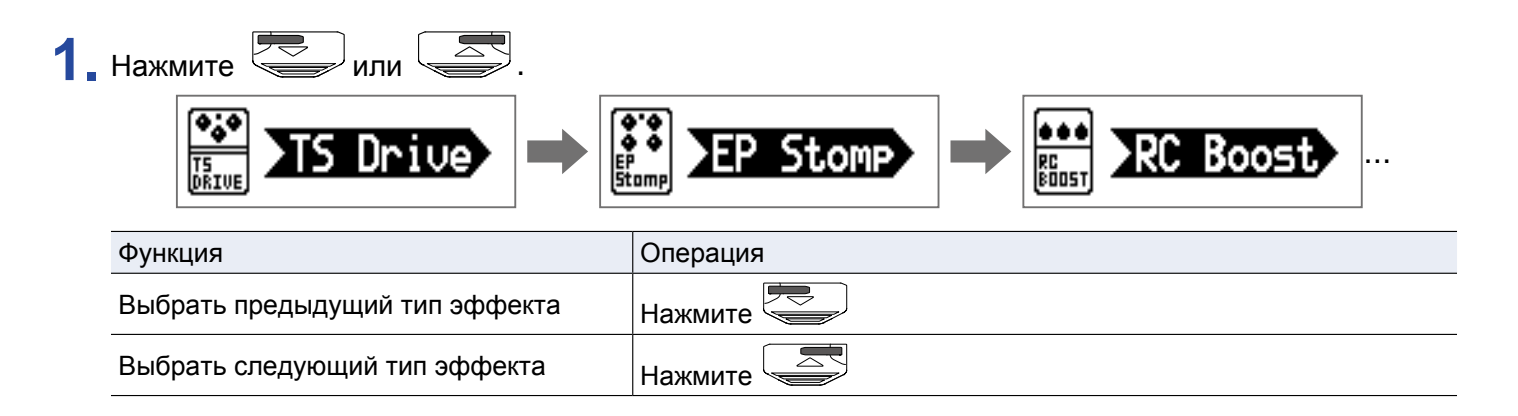

### <span id="page-19-1"></span>**Выбор категории эффекта**

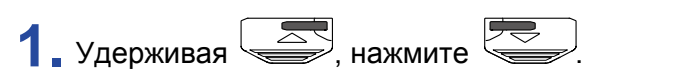

Название категории появится на дисплее.

Нажмите ещё раз, чтобы выбрать следующую категорию.

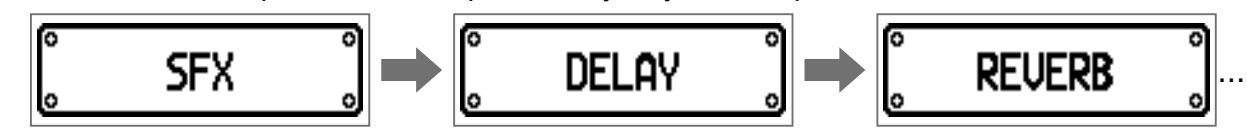

На дисплее появится название категории, при этом будет выбран первый эффект в этой категории.

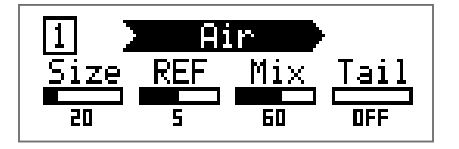

#### **ПОДСКАЗКА**

• Удерживая  $\leq$  , нажмите  $\leq$ , чтобы выбрать предыдущую категорию.

• Описания эффектов можно прочитать в приложении Guitar Lab.

#### **ПРИМЕЧАНИЕ**

Вы можете разместить 5 эффектов в патче в любом порядке. Если мощности процессора не будет хватать для обработки сигнала, на дисплее появится сообщение "PROCESS OVERFLOW", и эффекты не будут применены. Попробуйте поменять один из эффектов, чтобы уменьшить нагрузку на процессор.

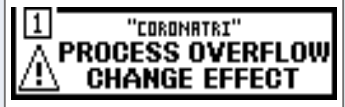

#### **ПОДСКАЗКА**

При выборе эффектов из категории PEDAL вы можете регулировать интенсивность эффекта с помощью педали экспрессии.

### <span id="page-20-1"></span><span id="page-20-0"></span>**Настройка параметров эффекта**

**1.** Вращайте  $^1Q_a - ^4Q_{ba}$ .

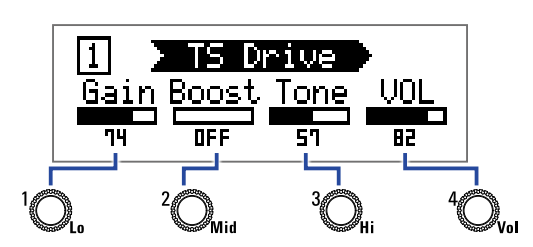

В зависимости от конкретного эффекта, регуляторы служат для настройки разных параметров.

Названия параметров отображаются на дисплее.

Если у эффекта 5 и более параметров, переключите экран с помощью . E XtasyBlue E XtasyBlue Treble MID. **PRSN** STRCT Gain PRGE **PRGE**  $1/3$ 2/3

55

#### **ПОДСКАЗКА**

• Если включена функция автосохранения, параметры эффектов будут сохранят[ься автоматически.](#page-27-1) [\( "Функция автосохранени](#page-27-1)я" стр. 28)

59

- Если функция автосохранения отключена, то при смене патча появится экран сохранения параметров.
- Функция автосохранения по умолчанию включена.

# <span id="page-21-0"></span>**Изменение порядка эффектов**

1. Нажмите **...** 

Откроется экран настроек.

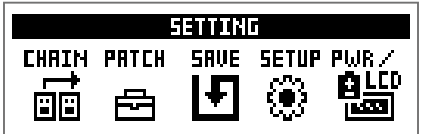

### **2.** Нажмите **1**.

Откроется экран цепи эффектов (CHAIN).

Эффекты, входящие в текущий патч, отображаются в виде иконок.

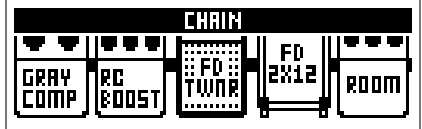

**3.** Нажмите кнопку, соответствующую эффекту, который вы хотите переместить.

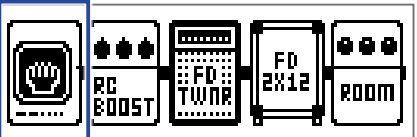

**4.** Теперь нажмите кнопку позиции, в которую вы хотите переместить эффект. Порядок эффектов будет изменён.

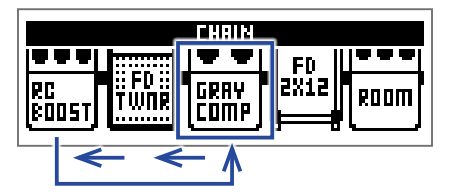

# <span id="page-22-0"></span>**Управление патчами**

### <span id="page-22-1"></span>**Сохранение патчей**

Вы можете сохранить изменения либо в тот же патч, перезаписав его, либо в новый патч с другим номером.

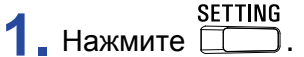

Откроется экран настроек.

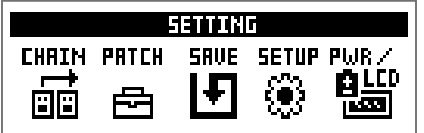

### **2.** Нажмите **3**.

Откроется экран сохранения.

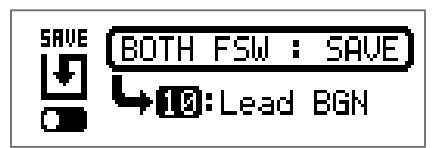

**3.** С помощью  $\left(\frac{1}{\sqrt{2}}\right)$ ,  $\left(\frac{1}{\sqrt{2}}\right)$  и  $\left(\frac{1}{\sqrt{2}}\right)$  выберите патч для сохранения изменений.

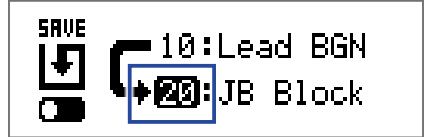

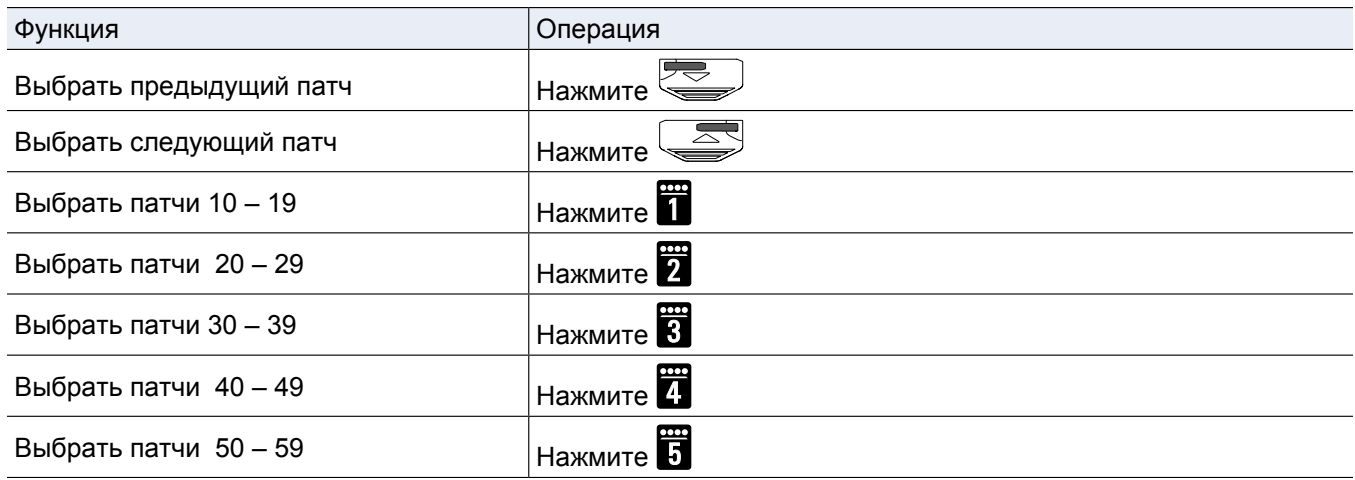

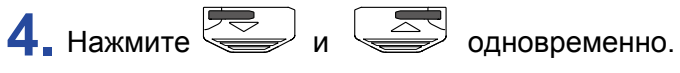

Изменения будут сохранены в том же патче.

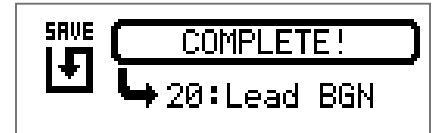

### <span id="page-24-0"></span>**Переключение патчей**

Содержимое патча можно поменять на содержимое другого патча.

1. Нажмите **........** 

Откроется экран настроек.

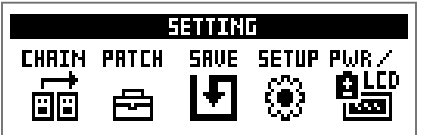

### **2.** Нажмите **3**.

Откроется экран сохранения.

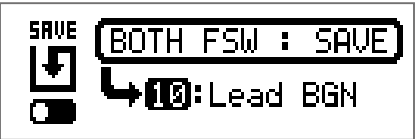

**3.** Вращайте  $^1\mathbb{Q}_n$ .

Иконка на дисплее изменится с SAVE на SWAP.

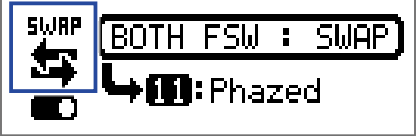

 $\left( \frac{1}{\epsilon} \right)$ ,  $\left( \frac{1}{\epsilon} \right)$  и  $\left( \frac{1}{\epsilon} \right)$  выберите патч для обмена.

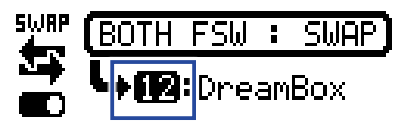

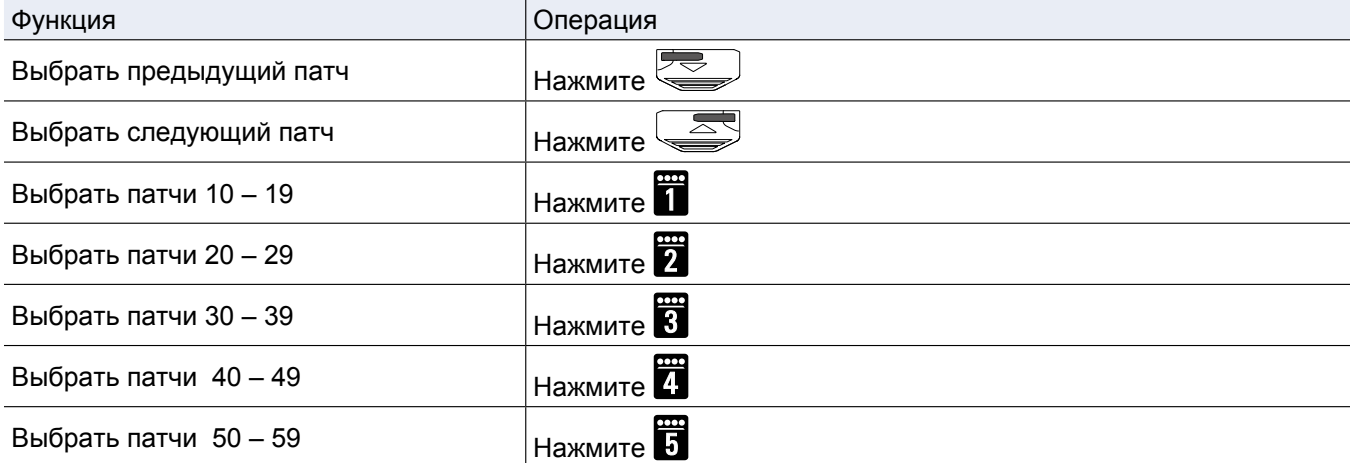

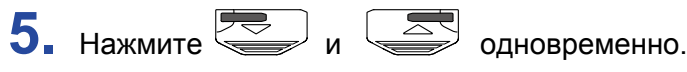

Содержимое патчей поменяется местами.

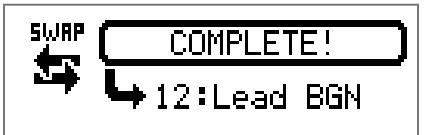

#### **ПРИМЕЧАНИЕ**

Отредактированный патч необходимо сохранить, прежде чем менять его содержимое. ( $\rightarrow$  "Сохранение патчей" стр. 23)

# <span id="page-26-0"></span>**Настройка общего темпа**

Вы можете задать единый темп для эффектов, ритм-паттернов и лупера.

1. Нажмите **...** 

Откроется экран настроек.

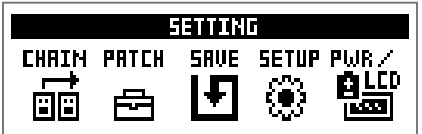

### **2.** Нажмите **4**.

Откроется экран установки темпа (SETUP).

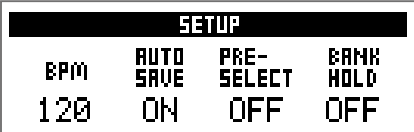

**3.** Вращайте  $\mathbb{Q}_n$ .

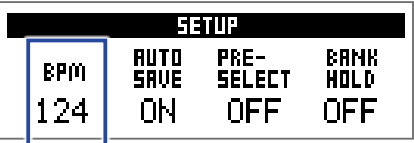

**ПОДСКАЗКА**

• Темп можно задать в диапазоне от 40 до 250.

• Темп измеряется в BPM (число ударов в минуту). Например, 60 BPM соответствует 60 ударам в минуту.

### <span id="page-27-1"></span><span id="page-27-0"></span>**Функция автосохранения**

Эта функция позволяет автоматически сохранять любые изменения настроек эффектов.

**1.** Нажмите .

Откроется экран настроек.

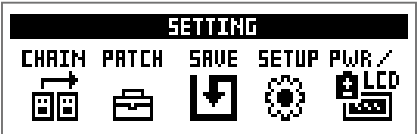

### **2.** Нажмите ...

Откроется экран установок (SETUP).

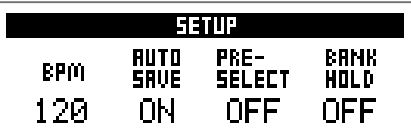

### $3.$  Вращайте  $\mathbb{Q}_{\text{min}}$

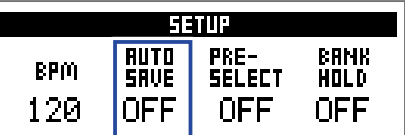

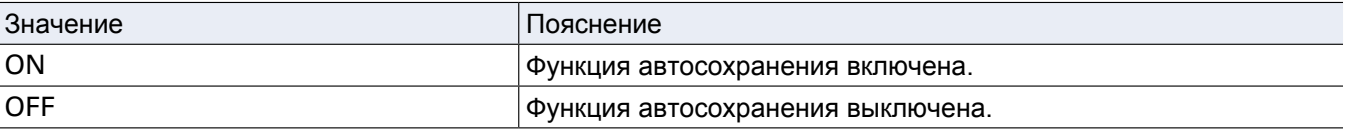

#### **Функция автосохранения включена**

Изменения настроек патчей и эффектов сохраняются автоматически.

#### **Функция автосохранения выключена**

Изменения настроек сохраняются вручную следующим образом:

**1.** После внесения изменений в патч выберите другой патч.

На дисплее появится сообщение с предложением сохранить изменения.

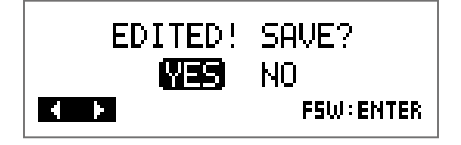

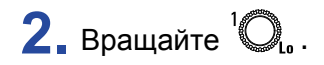

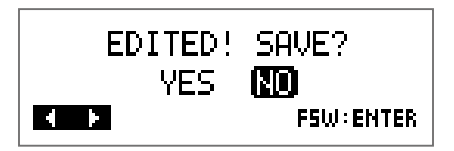

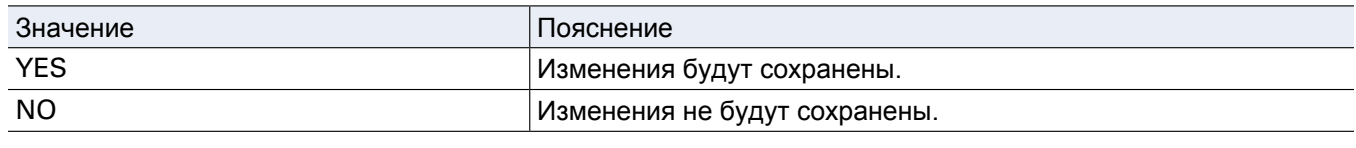

#### **ПРИМЕЧАНИЕ**

Если вы выберете "NO", то изменения настроек не сохранятся и откроется другой патч.

 $3.$  Нажмите  $\overline{\mathbb{S}}$ или  $\overline{\mathbb{S}}$ .

Откроется экран с выбором патча для сохранения.

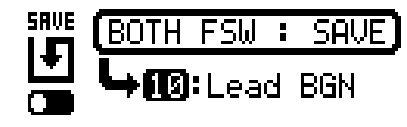

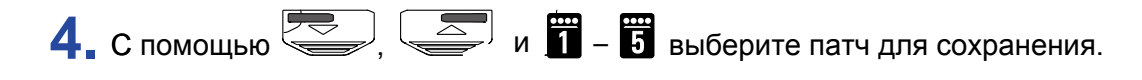

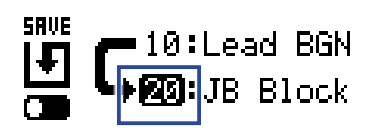

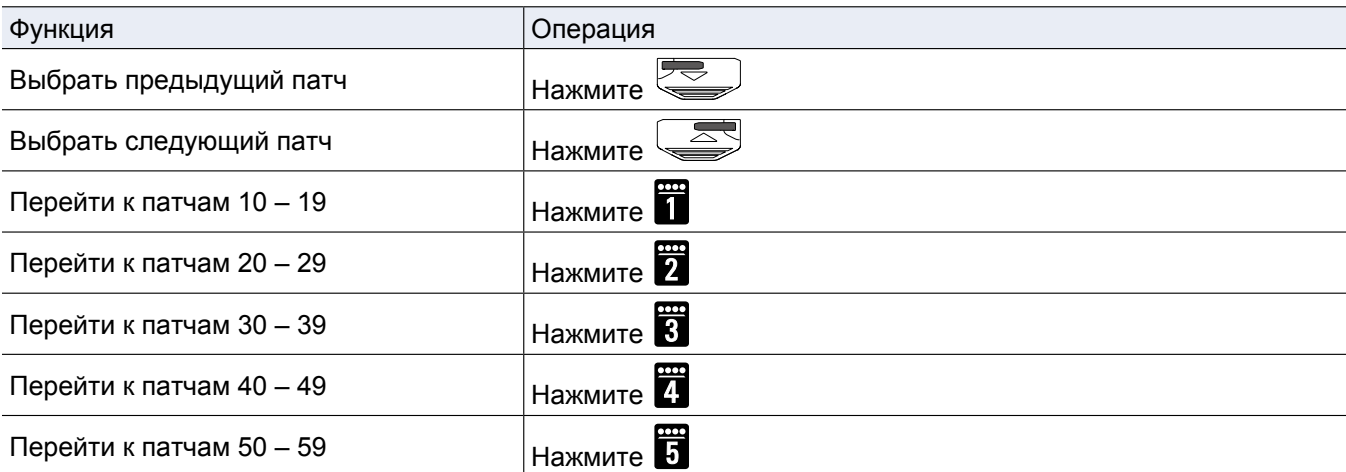

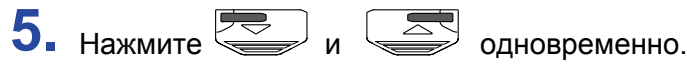

Изменения будут сохранены в выбранный патч.

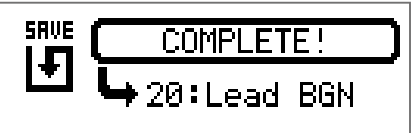

**ПОДСКАЗКА**

Патч также можно сохранить в экране настроек. ( $\rightarrow$  "Сохране[ние патчей" стр. 23](#page-22-1))

# <span id="page-30-1"></span><span id="page-30-0"></span>**Функция PRESELECT**

С помощью этой функции вы можете выбрать любой патч, продолжая использовать текущий.

# **1.** Нажмите **...**

Откроется экран настроек.

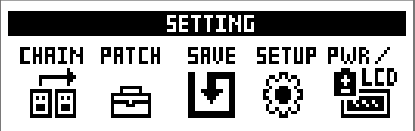

### **2.** Нажмите **4**.

Откроется экран настроек.

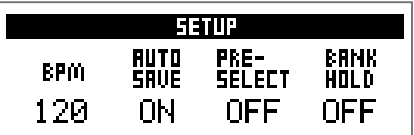

### **3.** Вращайте  $\mathbb{O}_{\mathsf{H}_{\mathsf{H}}}$ .

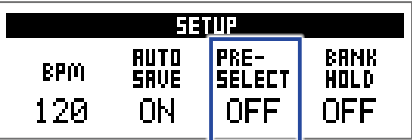

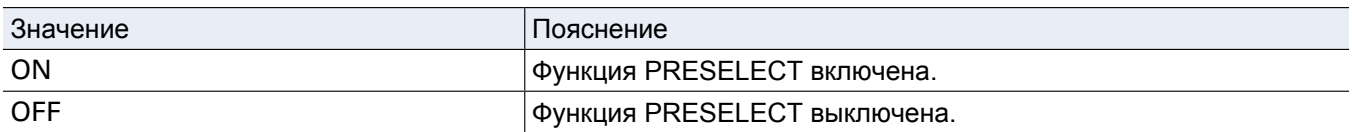

### **Если функция PRESELECT включена**

**1.** В режиме MEMORY используйте  $\leftarrow$ ,  $\leftarrow$  и **п** – **п**, чтобы выбрать патч.

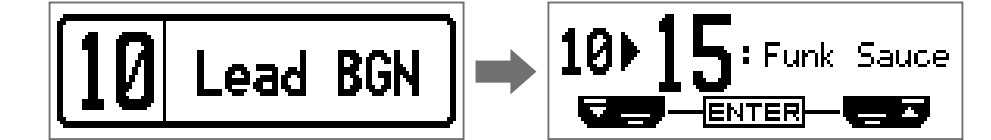

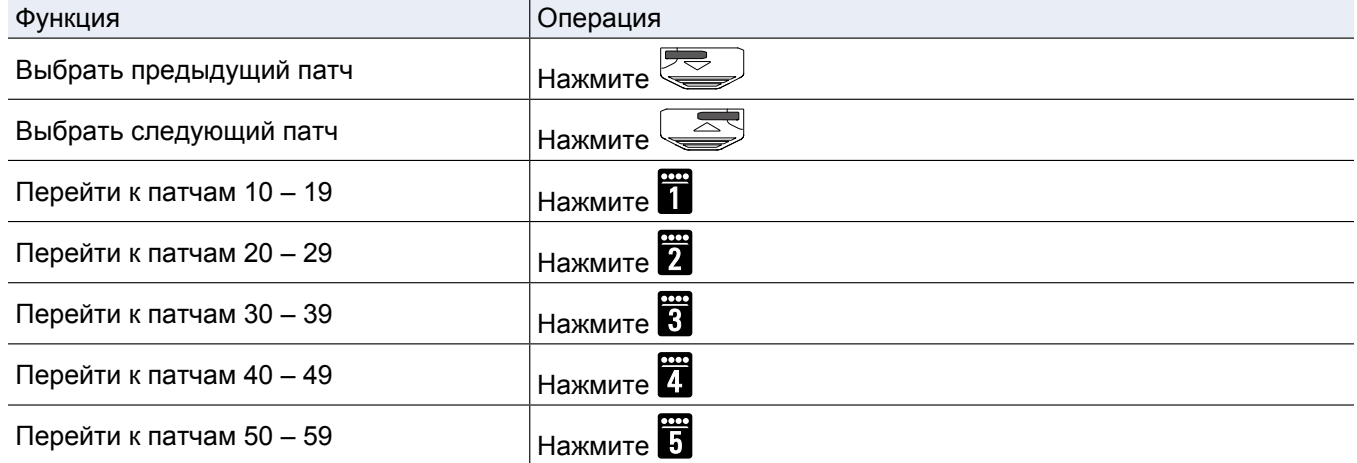

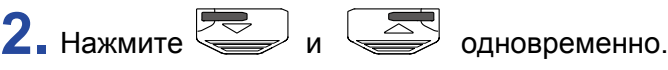

Вы переключитесь на выбранный патч.

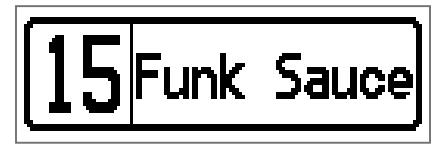

### **Если функция PRESELECT выключена**

**1.** В режиме MEMORY используйте  $\left(\frac{1}{\sqrt{2}}\right)$ ,  $\left(\frac{1}{\sqrt{2}}\right)$  и  $\left(\frac{1}{\sqrt{2}}\right)$ .

Патч сразу переключится.

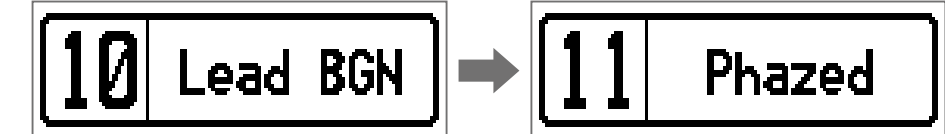

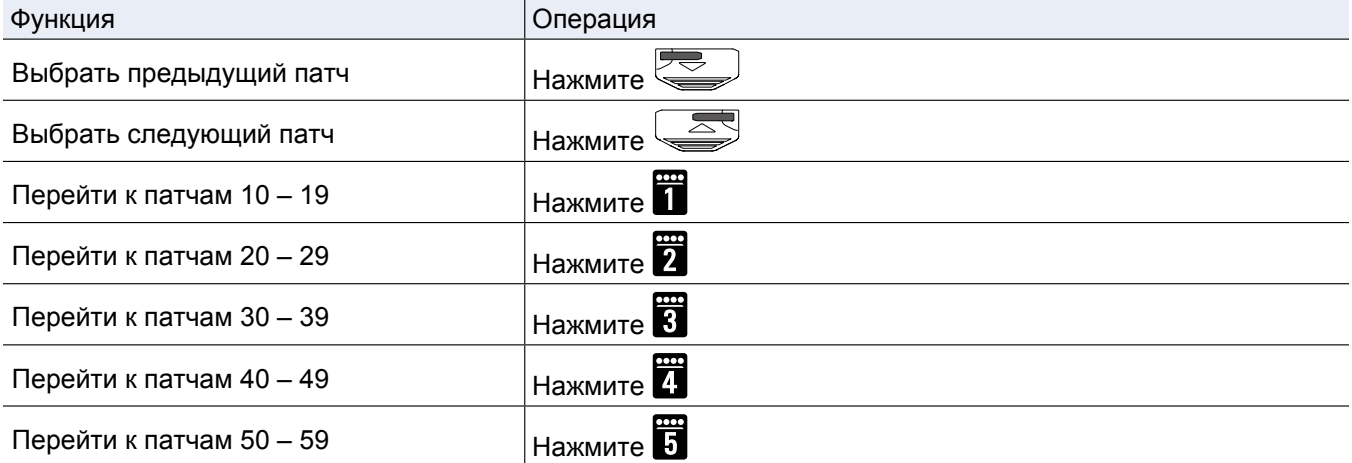

### <span id="page-33-1"></span><span id="page-33-0"></span>**Функция BANK HOLD**

С помощью этой функции вы можете ограничить выбор патчей текущим банком.

1. Нажмите **<u>CO</u>**.

Откроется экран настроек.

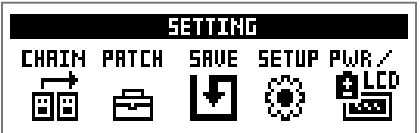

### **2.** Нажмите **2.**

Откроется экран установок (SETUP).

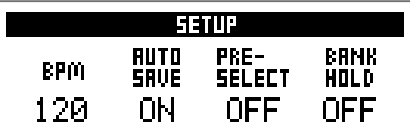

**3.** Вращайте  $^4$  ...

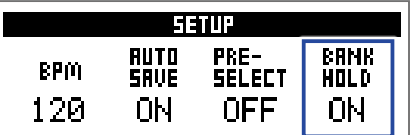

### **Е Если функция BANK HOLD включена**

При переключении патчей сразу за последним патчем в банке будет включен первый патч в этом же банке, а за первым - последний. Пример: текущий патч 18 в первом банке

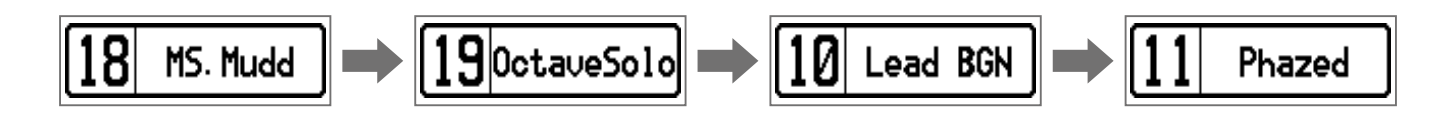

#### **Если функция BANK HOLD выключена**

При переключении патчей сразу за последним патчем в банке будет включен первый патч в следующем банке. Пример: текущий патч 18 в первом банке

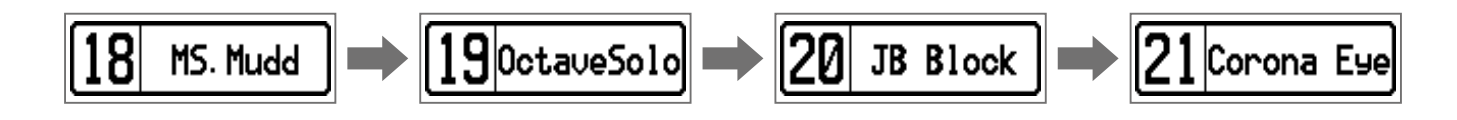

# <span id="page-34-0"></span>**Настройки питания и дисплея**

### <span id="page-34-1"></span>**Установка типа батарей**

Чтобы оставшийся заряд батарей отображался корректно, установите тип батарей.

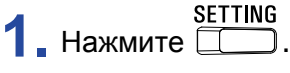

Откроется экран настроек.

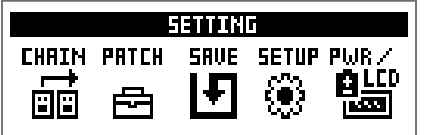

### **2.** Нажмите  $\overline{5}$ .

Откроется экран настроек питания и дисплея (PWR/LCD).

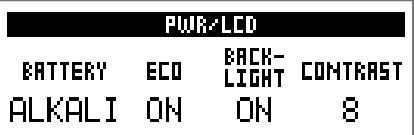

### **3.** Вращайте  $^1\mathbb{Q}_6$ .

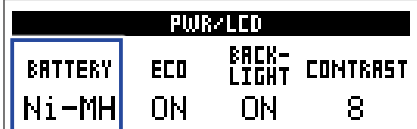

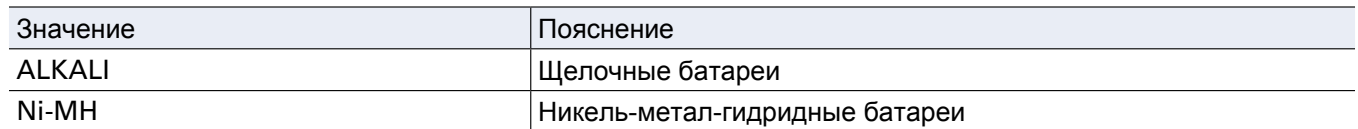

### <span id="page-35-1"></span><span id="page-35-0"></span>**Режим экономии**

В режиме экономии устройство автоматически отключается через 10 часов простоя.

1. Нажмите **...** 

Откроется экран настроек.

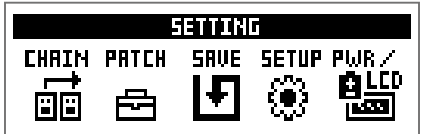

### **2.** Нажмите **5**.

Откроется экран настроек питания и дисплея (PWR/LCD).

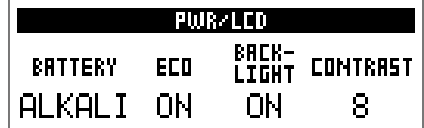

### **3.** Вращайте <sup>2</sup> Омів.

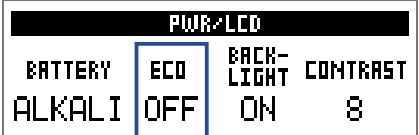

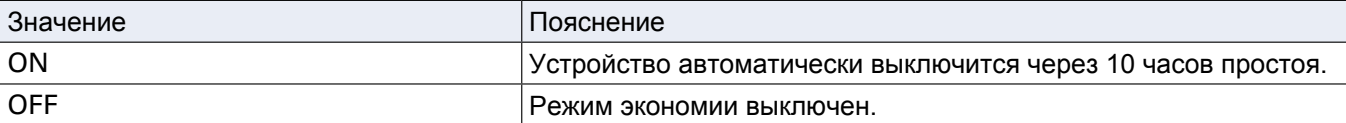

### <span id="page-36-0"></span>**Время подсветки дисплея**

**1.** Нажмите <u>[</u> ].

Откроется экран настроек.

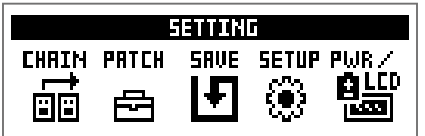

### **2.** Нажмите **5**.

Откроется экран настроек питания и дисплея (PWR/LCD).

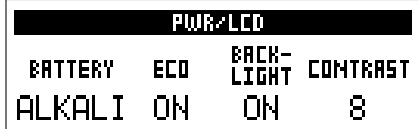

### $3.$  Вращайте  $\mathbb{O}_{\mathbb{H}}$ .

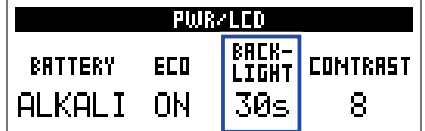

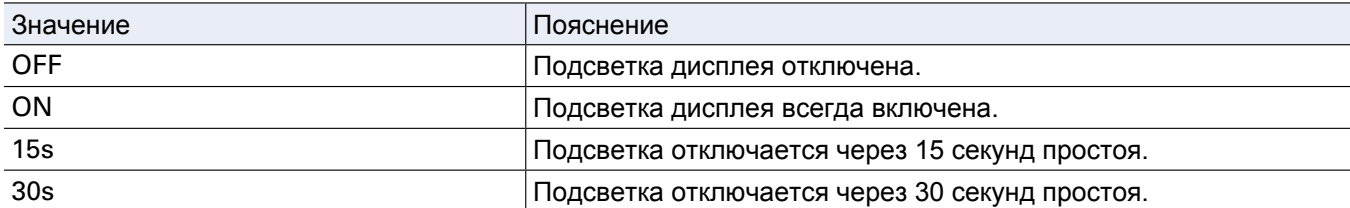

# <span id="page-37-0"></span>**Контрастность дисплея**

**1.** Нажмите <u>[</u> ].

Откроется экран настроек.

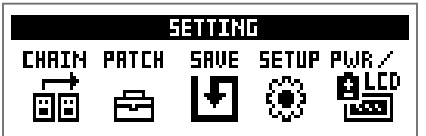

### **2.** Нажмите **5**.

Откроется экран настроек питания и дисплея (PWR/LCD).

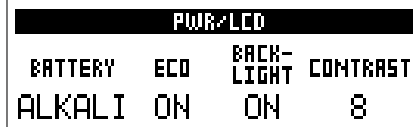

### $3.$  Вращайте  $\mathbb{Q}_{\omega}$

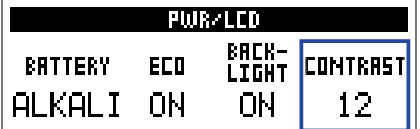

**ПОДСКАЗКА**

Контрастность дисплея можно установить в диапазоне от 1 до 13.

# <span id="page-38-1"></span><span id="page-38-0"></span>**Тюнер**

С помощью тюнера вы можете настроить гитару.

### **Включение тюнера**

**1.** В режимах MEMORY, STOMP или EDIT одновременно нажмите  $\leftarrow \rightarrow u$ Включится тюнер.

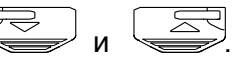

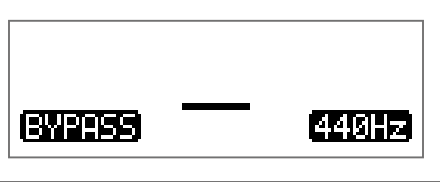

ПОДСКАЗКА<br>При нажатии любой кнопки, кроме **Demand** .<br>При тюбой перейдёт из режима тюнера в предыдущий режим.

# **Настройка гитары**

**1.** Извлеките звук из открытой струны и при необходимости подкрутите колок. В зависимости от выбранного типа тюнера, на дисплее будет от[ображаться разная информация.](#page-40-1) [\(](#page-40-1) → "Настройка тюнера" стр. 41)

#### **Хроматический тюнер**

На дисплее будет отображаться название ближайшей ноты и степень отклонения от неё. Когда струна будет правильно настроена, индикатор в центре загорится зелёным, а боковые индикаторы - красным.

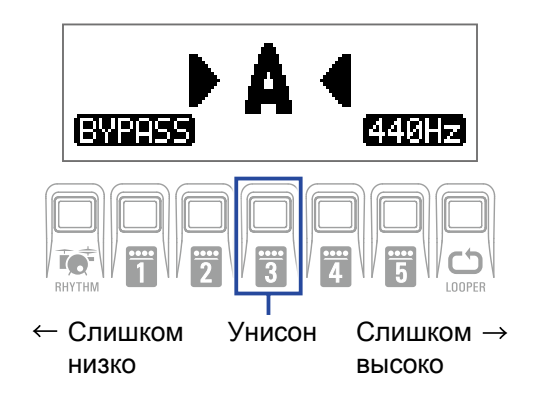

#### **Другие тюнеры**

На дисплее будет отображаться название ближайшей струны и степень отклонения от неё. Когда струна будет правильно настроена, индикатор в центре загорится зелёным, а боковые индикаторы - красным.

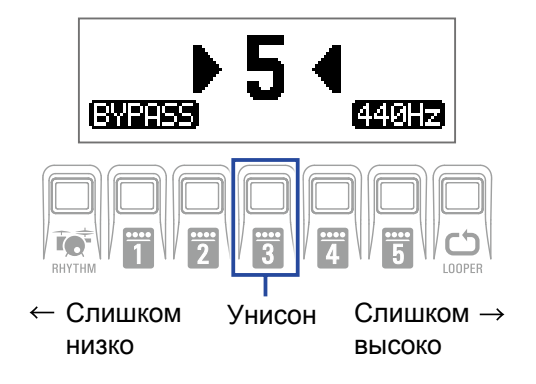

### <span id="page-40-1"></span><span id="page-40-0"></span>**Настройка тюнера**

**1.** В режиме тюнера нажмите **..........** 

Откроется экран настроек тюнера.

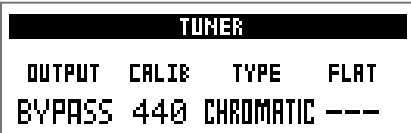

### **Настройка способа вывода сигнала**

 $1.$  Вращайте  $\mathbb{Q}_p$ .

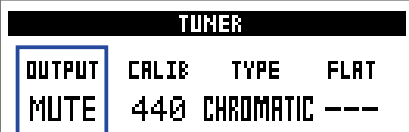

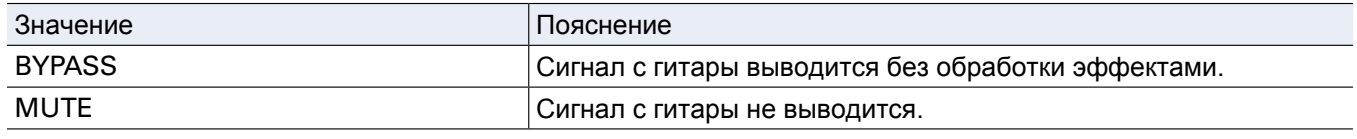

#### **ПОДСКАЗКА**

Также для изменения способа вывода вы можете вращать  $\bigcirc$ .

### **Настройка высоты эталонной ноты Ля**

1. Вращайте <sup>2</sup> Омів.

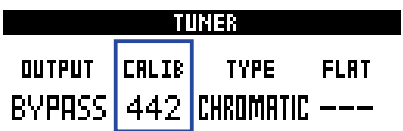

#### **ПОДСКАЗКА**

• Высоту ноты Ля можно установить в диапазоне от 435 до 445 Гц.

• Также для настройки высоты ноты Ля можно использовать  $\bigcirc_{\mathsf{vol}}$ .

### **Установка типа тюнера**

### **1.** Вращайте  $\mathbb{Q}_{\text{hi}}$ .

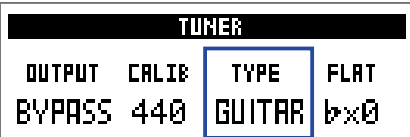

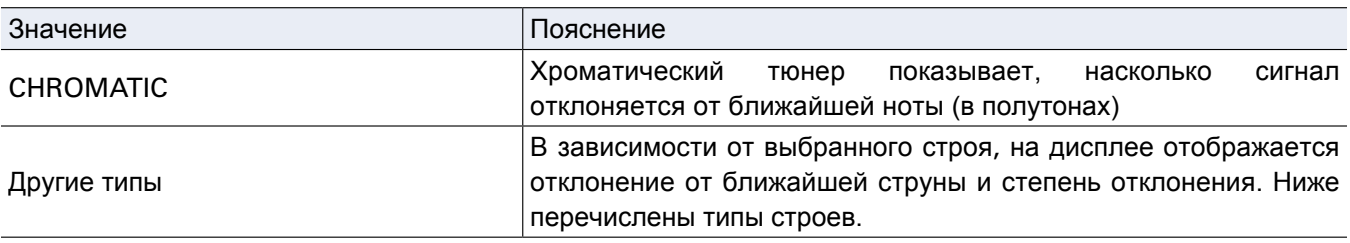

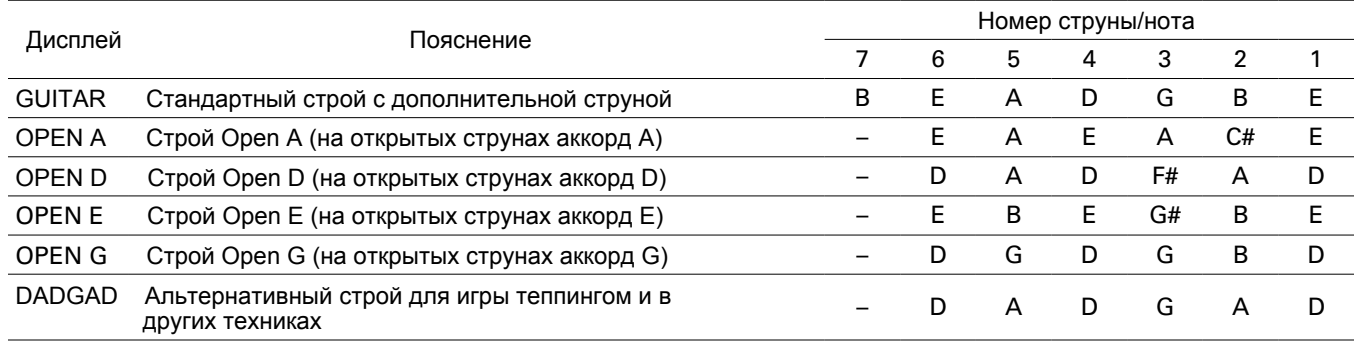

#### **Пониженные строи**

### **1.** Вращайте  $\mathbb{Q}_{\text{tot}}$ .

Вы можете понизить строй на один, два или три полутона.

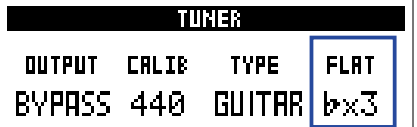

#### **ПРИМЕЧАНИЕ**

Пониженные строи доступны при выборе хроматического тюнера ("CHROMATIC").

# <span id="page-42-1"></span><span id="page-42-0"></span>**Ритм-паттерны**

Вы можете использовать встроенные ритм-паттерны в качестве аккомпанемента.

### **Режим ритм-паттернов**

1. В режимах MEMORY, STOMP или EDIT нажмите RHYTHM. Откроется экран RHYTHM.

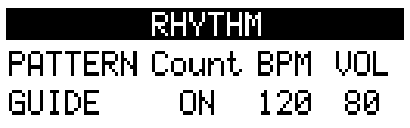

**ПОДСКАЗКА**

- Нажмите RHYTHM, чтобы вернуться в предыдущий экран.
- Во время воспроизведения паттерна нажмите <sub>внутни</sub>, чтобы вернуться в начальный экран.
- Во время воспроизведения ритм-паттерна можно использовать лупер. В экране RHYTHM нажмите LOOPER для перехода в режим лупера.  $(\rightarrow$  ["Лупер" стр. 47\)](#page-46-1)

### <span id="page-43-0"></span>**Настройка ритм-паттерна**

### **Выбор ритм-паттерна**

1. Вращайте . , чтобы выбрать ритм-паттерн. (→ "Ритм-паттерны" стр. 46)

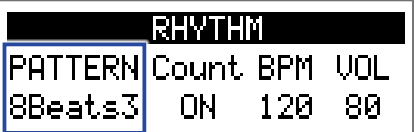

### **Затактовый отсчёт**

### $1.$  Вращайте  $2^2\mathbb{Q}_{\text{Mid}}$ .

Перед началом записи будет воспроизводиться затактовый отсчёт.

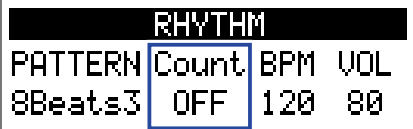

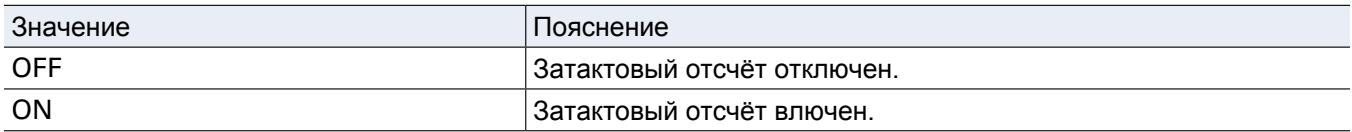

### **Настройка темпа**

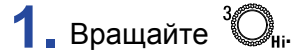

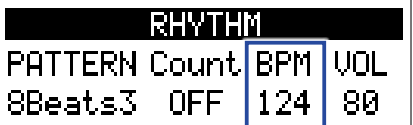

**ПОДСКАЗКА**

• Темп можно установить в диапазоне от 40 до 250.

• Настройки темпа сохраняются для эффектов и лупера.

### **Регулировка громкости**

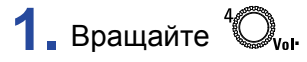

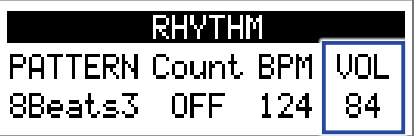

**ПОДСКАЗКА**

Громкость можно настроить в диапазоне от 0 до 100.

# <span id="page-44-0"></span>**Воспроизведение и остановка ритм-паттерна**

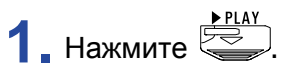

Начнётся воспроизведение ритм-паттерна.

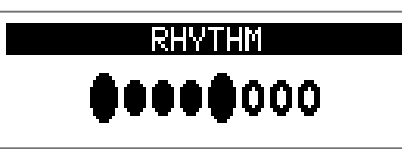

# **2.** Нажмите  $\overline{\mathbb{E}}$

Воспроизведение ритм-паттерна остановится.

**ПОДСКАЗКА**

Во время воспроизведения вы можете переключаться между режимами MEMORY, STOMP и EDIT.

 $\frac{1}{2}$  чтобы остановить воспроизведение ритм-паттерна, нажмите  $\overrightarrow{R}$ , а затем  $\overrightarrow{S}$ .

# <span id="page-45-0"></span>**Список ритм-паттернов**

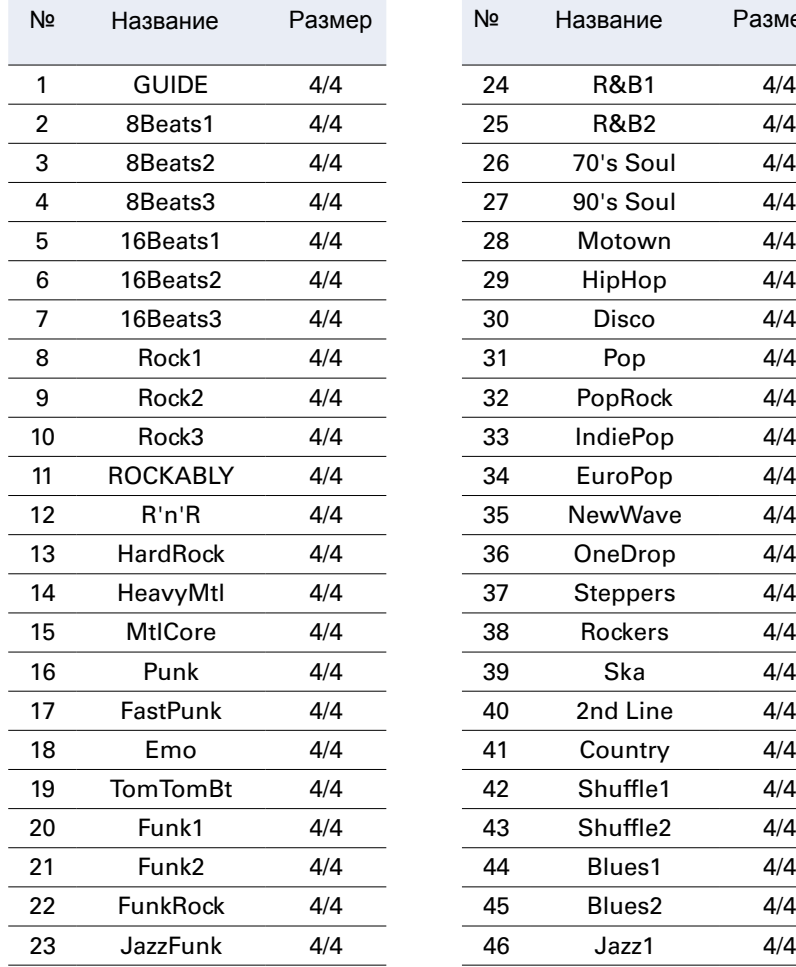

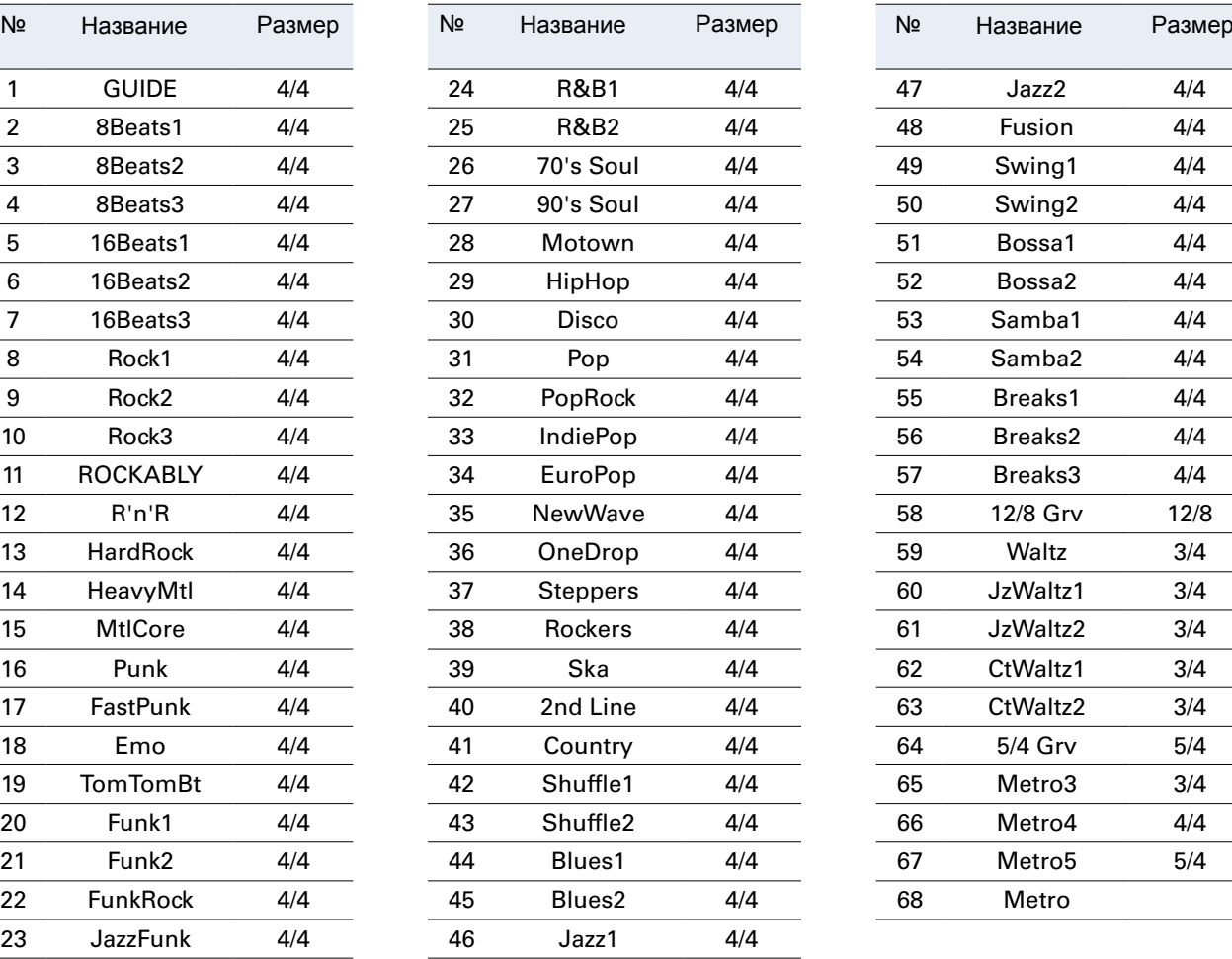

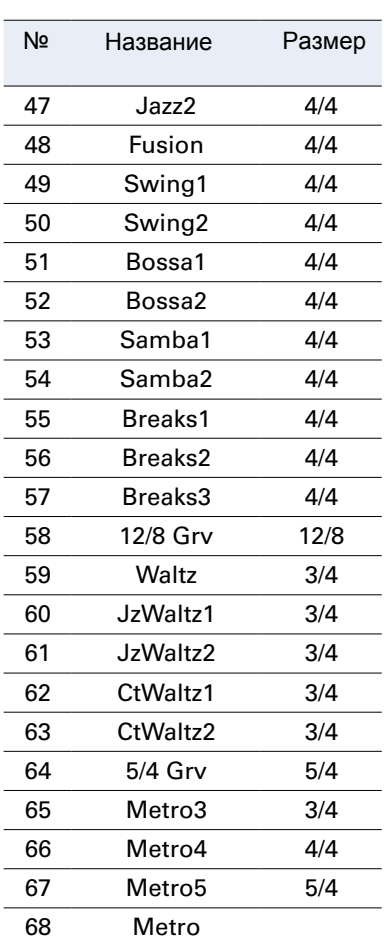

# <span id="page-46-1"></span><span id="page-46-0"></span>**Лупер**

С помощью лупера вы можете записывать и зацикливать фрагменты длительностью до 30 секунд.

### **Включение лупера**

1. В режимах MEMORY, STOMP или EDIT нажмите LOOPER. Откроется экран LOOPER.

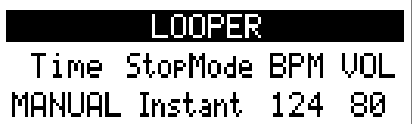

**ПОДСКАЗКА** Нажмите LOOPER, чтобы вернуться в предыдущий экран.

# <span id="page-47-0"></span>**Настройка лупера**

#### **Длительность фрагмента**

### 1. Вращайте  $\mathbb{Q}_{\alpha}$ .

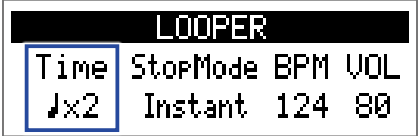

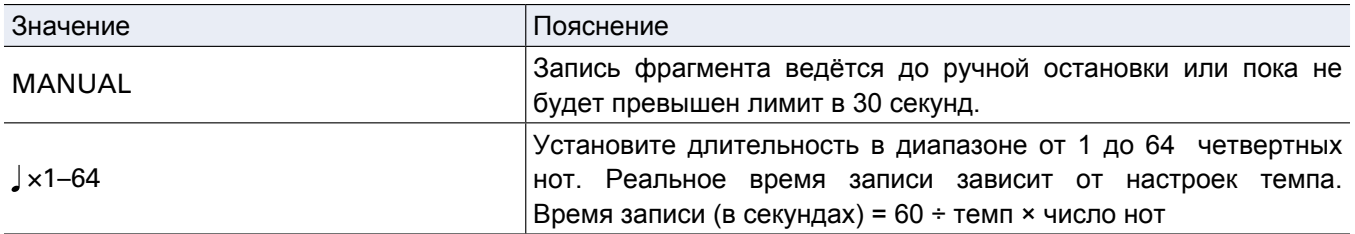

#### **ПРИМЕЧАНИЕ**

• Длительность фрагмента можно установить в диапазоне от 1,5 до 30 секунд.

- Настройки, которые превышают длительность фрагмента, будут исправлены автоматически.
- При изменении длительности фрагмента текущая запись фрагмента будет удалена.

#### **Режим остановки лупера**

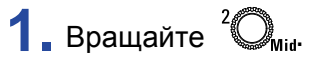

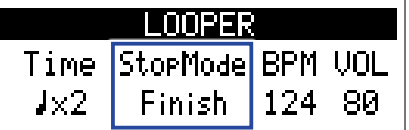

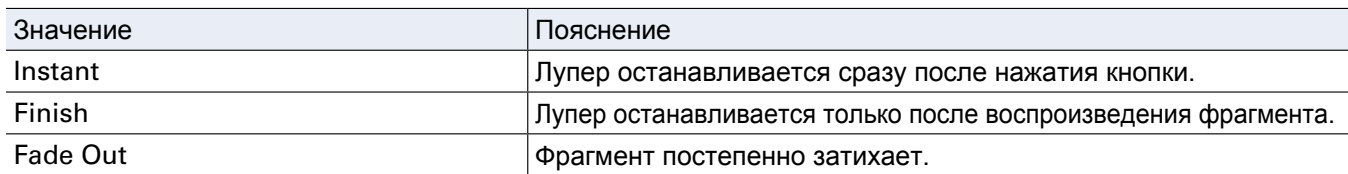

#### **Настройка темпа**

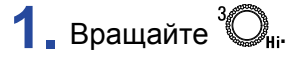

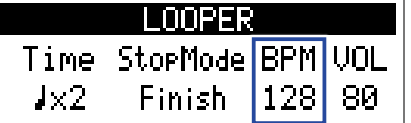

#### **ПРИМЕЧАНИЕ**

При изменении темпа текущая запись фрагмента будет удалена.

#### **ПОДСКАЗКА**

• Темп можно задать в диапазоне от 40 до 250.

• Настройки темпа применяются к эффектам и к ритм-паттернам.

### **Настройка громкости**

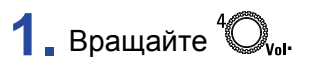

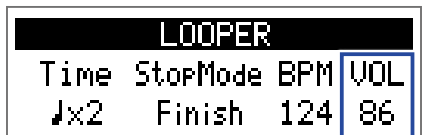

**ПОДСКАЗКА**

Громкость можно установить в диапазоне от 0 до 100.

### <span id="page-49-0"></span>**Запись и воспроизведение фрагментов**

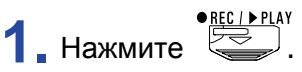

Начнётся запись фрагмента.

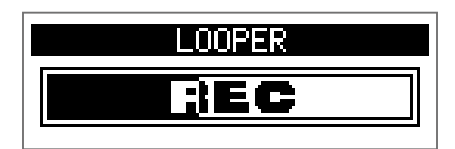

**2.** Остановка записи и начало воспроизведения.

#### **В ручном режиме ("Manual")**

**Нажмите** • **ене страните** ещё раз или подождите 30 секунд.

Запись остановится, и начнётся воспроизведение фрагмента.

#### В режиме " **x1-64**"

Когда будет записан фрагмент заданной длительности, начнётся его воспроизведение.

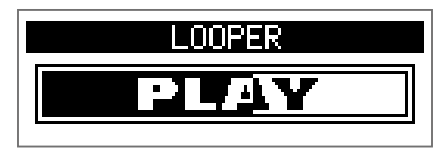

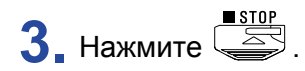

Воспроизведение фрагмента прекратится.

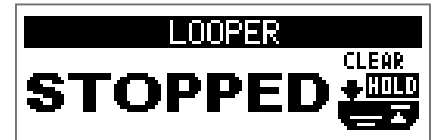

#### **ПРИМЕЧАНИЕ**

- При воспроизведении ритм-паттерна запись начнётся после обратного отсчёта.
- Сигнал со входа AUX IN нельзя записать в лупер.

#### **ПОДСКАЗКА**

- При воспроизведении ритм-паттерна функция квантизации позволяет синхронизировать фрагмент с ритмом, даже если он был записан со смещением.
- Во время воспроизведения фрагмента вы можете переключаться между режимами MEMORY, STOMP и EDIT.

### <span id="page-50-0"></span>**Запись фрагментов с наложением**

Вы можете записывать поверх фрагмента с наложением.

**1.** Нажмите **EDEA:** во время воспроизведения фрагмента.

Начнётся запись с наложением.

Когда будет достигнут конец фрагмента, воспроизведение начнётся с начала, и вы можете повторить запись с наложением.

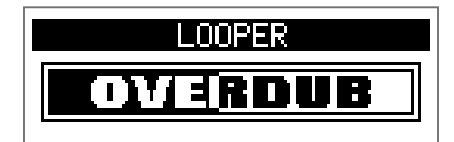

**2.** Нажмите **BECLERIAY** во время записи с наложением.

Запись остановится, и продолжится воспроизведение фрагмента.

# <span id="page-51-0"></span>**Удаление фрагмента**

**1.** Остановите воспроизведение, нажмите и удерживайте  $\overline{\mathbb{R}}$ . Записанный фрагмент будет удалён.

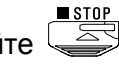

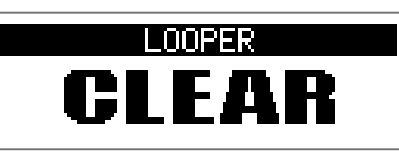

# <span id="page-52-2"></span><span id="page-52-0"></span>Педаль экспрессии (только в G1X Four)

При выборе эффекта из категории PEDAL в  $G1X$  Four вы можете контролировать интенсивность эффекта с помощью педали экспрессии.

# <span id="page-52-1"></span>**Настройка эффектов**

**1.** В режиме EDIT выберите эффект из категории PEDAL.

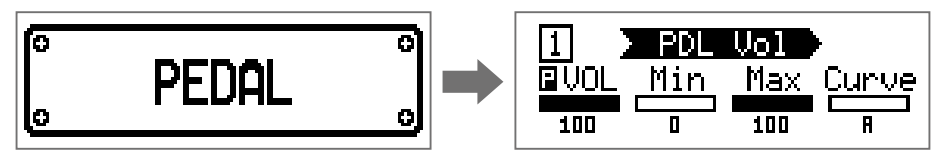

#### **ПРИМЕЧАНИЕ**

Только один эффект в патче может быть из категории PEDAL.

#### **ПОДСКАЗКА**

Выбор категории эффекта ( $\rightarrow$  "Выбо[р категории эффекта" стр. 20\)](#page-19-1)

### **2.** Вращайте  $^1\mathbb{Q}_a$  –  $^4\mathbb{Q}_a$

Отрегулируйте параметры эффекта. ( $\rightarrow$  "Настройка параметров эффекта" стр. 21)

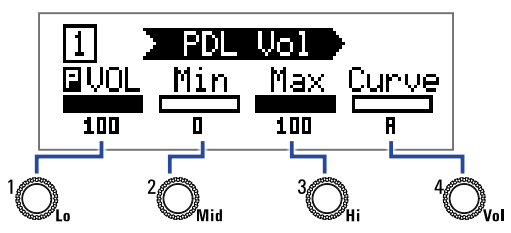

**3.** С помощью педали экспрессии изменяйте интенсивность выбранного эффекта.

#### **ПОДСКАЗКА**

Нажмите на передний край педали экспрессии, чтобы включить или выключить эффект. Тем не менее, эта настройка не сохраняется.

### <span id="page-53-0"></span>**Настройка педали**

### **Настройка чувствительности педали**

**1.** Удерживая **[4.** ), включите **G1X** FOUR. Откроется экран калибровки педали. PEDAL CALIBRATION Set min. Push FSW.  $\mathbf{I}$  129 **2.** Следуйте инструкциям на дисплее, затем нажимайте  $\approx$  или  $\frac{1}{2}$ **PEDAL CALIBRATION PEDAL CALIBRATION** Set max. Push FSW. Complete!  $\overline{3}$  213 Когда калибровка будет завершена, на дисплее появится сообщение "Complete!".

#### **ПРИМЕЧАНИЕ**

- Калибровка чувствительности педали необходима в следующих случаях:
- При нажатии на педаль почти ничего не происходит.
- При нажатии на педаль громкость и тон изменяются слишком резко.
- Если на дисплее появится сообщение об ошибке ("Error!"), повторите калибровку ещё раз.

### **Регулировка свободы хода педали**

**1.** Вставьте 5-миллиметровый шестигранный ключ в отверстие на боковой поверхности педали.

**2.** Вращайте ключ по часовой стрелке, чтобы затянуть педаль, и против часовой - чтобы ослабить.

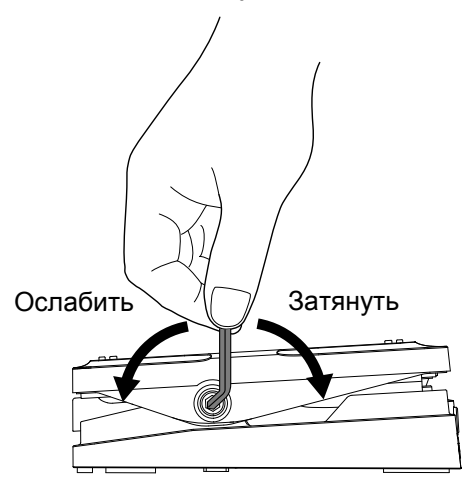

#### **ПРИМЕЧАНИЕ**

Не ослабляйте педаль слишком сильно, так как это может привести к тому, что педаль больше нельзя будет зафиксировать в одной позиции.

# <span id="page-55-0"></span>**Прошивка**

### **Просмотр версии прошивки**

**1.** Удерживая кнопку RHYTHM, включите **G1** FOUR/G1X FOUR.

На дисплее отобразится текущая версия прошивки.

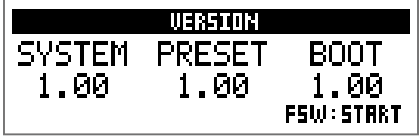

**2.** Нажмите  $\qquadmathbb{R}$ или  $\qquadmathbb{R}$ .

 $G1$  FOUR/ $G1X$  FOUR перезагрузится, откроется начальный экран.

### <span id="page-56-0"></span>**Обновление прошивки**

Прошивку можно скачать [с официального сайта ZO](https://www.zoom.co.jp/)OM (https://www.zoom.co.jp/).

1. Удерживая **Fell и SEP подключите G1 FOUR/G1X FOUR** к компьютеру.

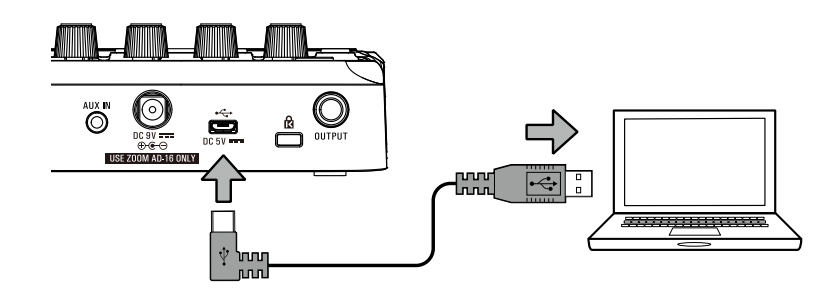

 $G1$  FOUR/ $G1X$  FOUR ВКЛЮЧИТСЯ, ОТКРОЕТСЯ ЭКРАН Обновления прошивки (FIRMWARE UPDATE).

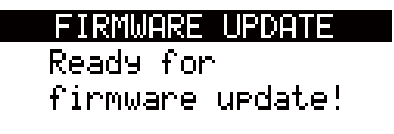

**2.** Запустите файл с прошивкой на компьютере.

Начнётся обновление прошивки.

Когда обновление завершится, на дисплее появится сообщение "Complete!".

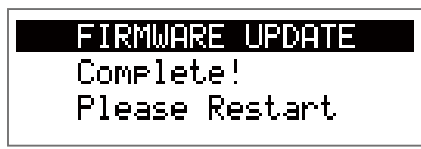

#### **ПРИМЕЧАНИЕ**

- Не отсоединяйте USB-кабель во время обновления прошивки.
- Если во время обновления произойдёт ошибка, повторите процедуру ещё раз.

#### **ПОДСКАЗКА**

Подробную информацию о прошивке смотрите на сайте ZOOM.

### **3.** После завершения обновления отсоедините USB-кабель и выключите устройство.

#### **ПОДСКАЗКА**

Обновление прошивки никак не повлияет на сохранённые патчи.

### <span id="page-57-0"></span>**Сброс настроек**

1. Удерживая **СШАНИЯ**, включите **G1 FOUR/G1X FOUR.** 

Откроется экран сброса настроек к значениям по умолчанию.

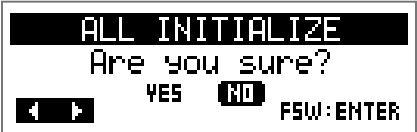

### **2.** Вращайте  ${}^1\!Q_1$ .

Подтвердите (YES) или отклоните (NO) сброс настроек.

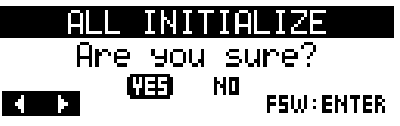

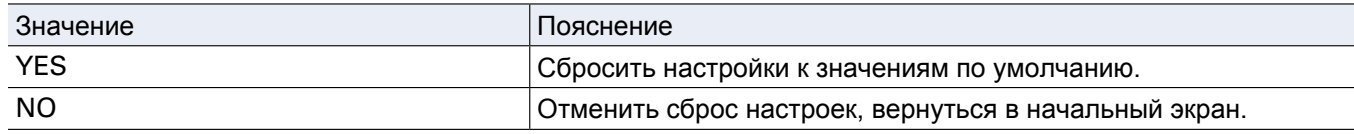

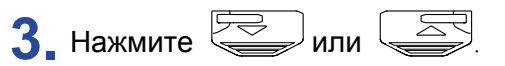

Когда сброс настроек завершится, появится сообщение "Complete!" и откроется начальный экран.

ALL INITIALIZE

Complete!

#### **ПРИМЕЧАНИЕ**

Будьте осторожны при использовании этой функции. Все текущие настройки, в том числе настройки патчей, будут сброшены к значениям по умолчанию.

# <span id="page-58-0"></span>**Устранение неисправностей**

### **Устройство не включается**

• При использовании батарей подключите ко входу INPUT гитару.

### **Нет звука или звук очень тихий**

- Проверьте все соединения. ( $\rightarrow$  "Подключение устройств" стр. 10)
- Отрегулируйте громкость эффектов. ( $\rightarrow$  Настройка параметров эффектов" стр. 21)
- Отрегулируйте громкость патча. ( $\rightarrow$  "Громкость патчей" стр. 14)
- Отрегулируйте общую громкость. ( $\rightarrow$  "Регулировка уровня сигнала на выходе" стр. 11)
- Если вы используете педаль экспрессии для регулировки громкости, нажмите на неё сильнее или отрегулируйте чувствительность.
- Убедитесь, что в настройках тюнера не стоит "MUTE". (  $\rightarrow$  "Настройка тюнера" стр. 41)

### **Слишком много шумов**

- Убедитесь, что проблема не в экранированном кабеле.
- Используйте только фирменный адаптер ZOOM. ( $\rightarrow$  "Подключение устройств" стр.10)

### **Эффекты не работают**

• Если мощности процессора не хватает, на дисплее появится сообщение "PROCESS OVERFLOW" и эффект не будет применён. (→ "Выбор типа эффекта" стр. 20)

### **Батареи быстро разряжаются**

- Убедитесь, что не используете марганцевые батареи. На щелочных батареях устройство будет работать около 18 часов.
- Проверьте настройки типа батарей. Необходимо правильно установить тип батарей, чтобы оставшийся заряд отображался корректно. ( → "Установка типа батарей" стр. 35)
- При [эксплуатации устройства в условиях низких тем](#page-34-1)ператур батареи могут разряжаться быстрее, чем обычно.

### Педаль экспрессии плохо работает (только в  $G1X$  Four)

- Проверьте настройки педали экспрессии. ( $\rightarrow$  "Педаль экспрессии" стр. 53)
- Откалибруйте педаль экспрессии. ( $\rightarrow$  "[Настройка чувствительности педали" стр. 54\)](#page-52-2)

# <span id="page-59-0"></span>**Технические характеристики**

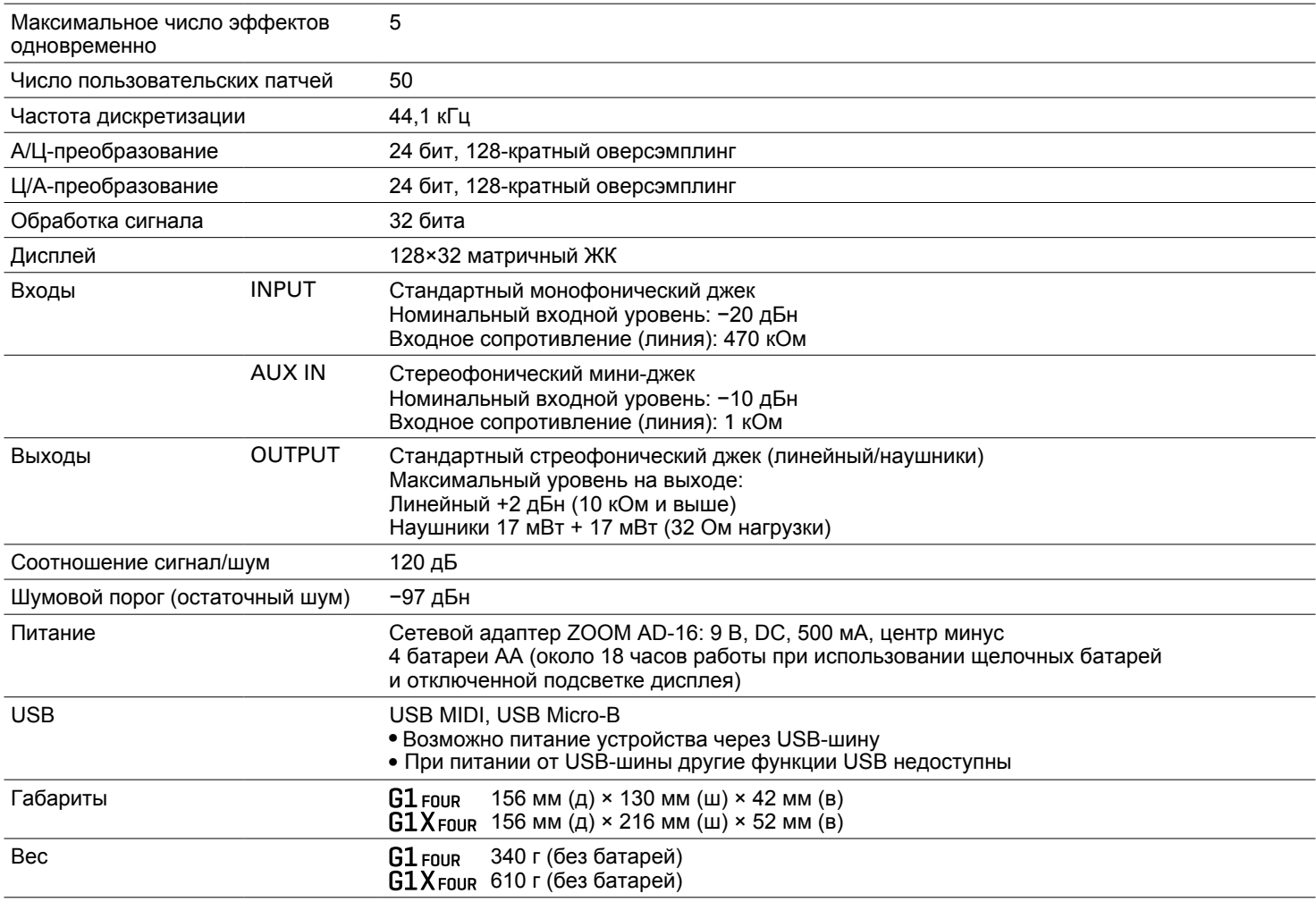

Примечание: 0 дБн = 0,775 В

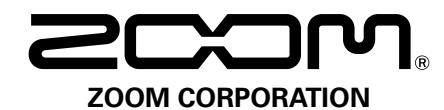

4-4-3 Kanda-surugadai, Chiyoda-ku, Tokyo 101-0062 Japan https://www.zoom.co.jp